# Ръководство

22PFH4000 22PFT4000 22PFT4000 24PFT4000 24PHH4000 24PHT4000 24PHT4000

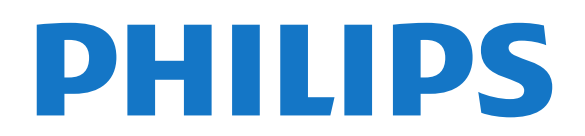

# **Съдържание**

## **[1 Новият ви телевизор](#page-2-0)***[3](#page-2-0)*

[1.1 Поставяне на телевизора на пауза и записи](#page-2-1)*[3](#page-2-1)* [1.2 EasyLink](#page-2-2)*[3](#page-2-2)*

- **[2 Монтаж](#page-3-0)***[4](#page-3-0)*
- [2.1 Прочетете упътването за безопасност](#page-3-1)*[4](#page-3-1)*
- [2.2 Монтиране на телевизора на стойка и на стената](#page-3-2)*[4](#page-3-2)*
- [2.3 Съвети за разполагането](#page-3-3)*[4](#page-3-3)*
- [2.4 Захранващ кабел](#page-3-4)*[4](#page-3-4)*
- [2.5 Кабел за антената](#page-4-0)*[5](#page-4-0)*

## **[3 Връзки](#page-5-0)***[6](#page-5-0)*

- [3.1 Съвети за връзките](#page-5-1)*[6](#page-5-1)*
- [3.2 EasyLink HDMI CEC](#page-6-0)*[7](#page-6-0)*
- [3.3 Общ интерфейс CAM](#page-7-0)*[8](#page-7-0)*
- [3.4 Цифров приемник \(Set-top box\) STB](#page-7-1)*[8](#page-7-1)*
- [3.5 Сателитен приемник](#page-8-0)*[9](#page-8-0)*
- [3.6 Система за домашно кино](#page-8-1)*[9](#page-8-1)*
- [3.7 Blu-ray плейър](#page-10-0)*[11](#page-10-0)*
- [3.8 DVD плейър](#page-10-1)*[11](#page-10-1)*
- [3.9 Игрова конзола](#page-10-2)*[11](#page-10-2)*
- [3.10 USB твърд диск](#page-10-3)*[11](#page-10-3)*
- [3.11 USB флаш устройство](#page-11-0)*[12](#page-11-0)*
- [3.12 Камкордер](#page-11-1)*[12](#page-11-1)*
- [3.13 Компютър](#page-11-2)*[12](#page-11-2)*
- [3.14 Слушалки \(за телевизори модели 4000, 4100, 4200, 6300\)](#page-12-0) *13*

## **[4 Включване](#page-13-0)***[14](#page-13-0)*

[4.1 Включен или в режим на готовност \(за телевизори модели](#page-13-1) [4000, 5210\)](#page-13-1)*[14](#page-13-1)*

## **[5 Дистанционно управление](#page-14-0)***[15](#page-14-0)*

[5.1 Общ преглед на клавишите \(за телевизори модели 4000,](#page-14-1) [4100, 4200, 5210\)](#page-14-1)*[15](#page-14-1)* [5.2 ИЧ датчик](#page-15-0)*[16](#page-15-0)* [5.3 Батерии](#page-15-1)*[16](#page-15-1)* [5.4 Почистване](#page-15-2)*[16](#page-15-2)*

## **[6 ТВ канали](#page-16-0)***[17](#page-16-0)*

[6.1 Гледане на ТВ канали](#page-16-1)*[17](#page-16-1)* [6.2 Инсталиране на канали](#page-19-0)*[20](#page-19-0)*

## **[7 ТВ справочник](#page-24-0)***[25](#page-24-0)*

- [7.1 Използване на ТВ справочника](#page-24-1)*[25](#page-24-1)*
- [7.2 Записи](#page-24-2)*[25](#page-24-2)*
- [7.3 Получаване на данни от ТВ справочника](#page-24-3)*[25](#page-24-3)*

## **[8 Източници](#page-26-0)***[27](#page-26-0)*

- [8.1 Списък с източници](#page-26-1)*[27](#page-26-1)*
- [8.2 От режим на готовност](#page-26-2)*[27](#page-26-2)*
- [8.3 EasyLink](#page-26-3)*[27](#page-26-3)*

## **[9 Таймери и часовник](#page-27-0)***[28](#page-27-0)*

- [9.1 Таймер за заспиване](#page-27-1)*[28](#page-27-1)*
- [9.2 Часовник](#page-27-2)*[28](#page-27-2)*
- [9.3 Автоматично изключване](#page-27-3)*[28](#page-27-3)*

## **[10 Вашите снимки, видеоклипове и музика](#page-28-0)***[29](#page-28-0)*

[10.1 От USB връзка](#page-28-1)*[29](#page-28-1)*

## **[11 Pause TV](#page-30-0)***[31](#page-30-0)*

## [11.1 Pause TV](#page-30-1)*[31](#page-30-1)*

## **[12 Запис](#page-31-0)***[32](#page-31-0)*

- [12.1 Какво ви трябва](#page-31-1)*[32](#page-31-1)*
- [12.2 Записване на програма](#page-31-2)*[32](#page-31-2)*
- [12.3 Гледане на запис](#page-31-3)*[32](#page-31-3)*

## **[13 Настройки](#page-32-0)***[33](#page-32-0)*

- [13.1 Снимки](#page-32-1)*[33](#page-32-1)*
- [13.2 Игра или компютър](#page-34-0)*[35](#page-34-0)*
- [13.3 Формат и ръбове](#page-34-1)*[35](#page-34-1)*
- [13.4 Звук](#page-34-2)*[35](#page-34-2)*
- [13.5 Ambilight \(за телевизори модели 6300\)](#page-36-0)*[37](#page-36-0)*

## **[14 Спецификации](#page-38-0)***[39](#page-38-0)*

- [14.1 Параметри на околната среда](#page-38-1)*[39](#page-38-1)*
- [14.2 Приемане за модели PxH/PxT](#page-38-2)*[39](#page-38-2)*
- [14.3 Дисплей](#page-39-0)*[40](#page-39-0)*
- [14.4 Power](#page-39-1)*[40](#page-39-1)*
- [14.5 Размери и тегло](#page-39-2)*[40](#page-39-2)*
- [14.6 Свързване за Pxx4000](#page-40-0)*[41](#page-40-0)*
- [14.7 Звук](#page-40-1)*[41](#page-40-1)*
- [14.8 Мултимедийна](#page-41-0)*[42](#page-41-0)*

## **[15 Софтуер](#page-42-0)***[43](#page-42-0)*

- [15.1 Актуализиране на софтуера](#page-42-1)*[43](#page-42-1)*
- [15.2 Версия на софтуера](#page-42-2)*[43](#page-42-2)*
- [15.3 Софтуер с отворен код](#page-42-3)*[43](#page-42-3)*

#### **[16 Отстраняване на неизправности и поддръжка](#page-43-0)** *44*

- [16.1 Отстраняване на неизправности](#page-43-1)*[44](#page-43-1)*
- [16.2 Регистриране](#page-44-0)*[45](#page-44-0)*
- [16.3 Помощ](#page-44-1)*[45](#page-44-1)*
- [16.4 Онлайн помощ](#page-45-0)*[46](#page-45-0)*
- [16.5 Помощ на клиенти/ Ремонт](#page-45-1)*[46](#page-45-1)*

### **[17 Безопасност и поддръжка](#page-46-0)***[47](#page-46-0)*

- [17.1 Безопасност](#page-46-1)*[47](#page-46-1)*
- [17.2 Поддръжка на екрана](#page-47-0)*[48](#page-47-0)*

#### **[18 Условия за ползване, авторски права и лицензи](#page-48-0)** *49*

- [18.1 Условия за ползване](#page-48-1)*[49](#page-48-1)*
- [18.2 Авторски права и лицензи](#page-48-2)*[49](#page-48-2)*

#### **[Индекс](#page-50-0)***[51](#page-50-0)*

# **Новият ви телевизор**

<span id="page-2-1"></span>1.1

<span id="page-2-0"></span>1

# **Поставяне на телевизора на**

## **пауза и записи**

Ако свържете USB твърд диск, можете да поставите на пауза и да запишете предаване от цифров телевизионен канал.

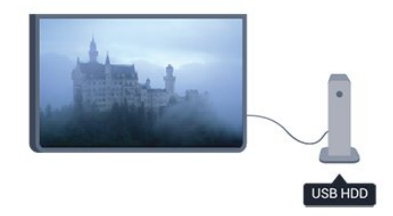

Можете да направите пауза на телевизора и да отговорите на спешно телефонно обаждане или просто да си починете по време на спортно състезание, докато телевизорът записва предаването на USB твърд диск. По-късно можете да продължите да го гледате.

## <span id="page-2-2"></span>1.2 **EasyLink**

С **EasyLink** можете да управлявате свързано устройство, например Blu-ray Disc плейър, с дистанционното управление на телевизора.

EasyLink използва HDMI CEC за комуникация със свързаните устройства.

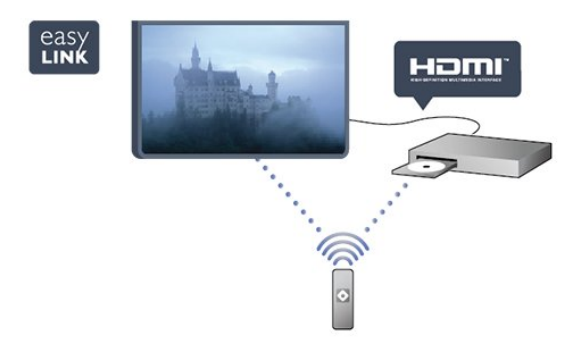

# **Монтаж**

## <span id="page-3-1"></span>2.1

<span id="page-3-0"></span> $\overline{2}$ 

# **Прочетете упътването за безопасност**

Прочетете инструкциите за безопасност преди да използвате телевизора.

В Помощ отидете на **Безопасност и грижа** > **Безопасност**.

## <span id="page-3-2"></span> $\frac{1}{2.2}$

# **Монтиране на телевизора на стойка и на стената**

## **Стойка за телевизор**

Можете да откриете указанията за монтиране на стойката за телевизора в ръководството за бърз старт, приложено към телевизора. Ако сте изгубили ръководството, можете да го изтеглите от [www.philips.com](http://www.philips.com).

За да изтеглите ръководството за бърз старт, потърсете го, като използвате номера на вида продукт на вашия телевизор.

## **Монтиране на стена**

<span id="page-3-3"></span>Вашият телевизор е подготвен за монтаж на стена и с помощта на конзола VESA (продава се отделно). При закупуване на конзолата използвайте посочения подолу код на VESA . . .

За да закрепите скобата добре, използвайте винтове с дължината, посочена на чертежа.

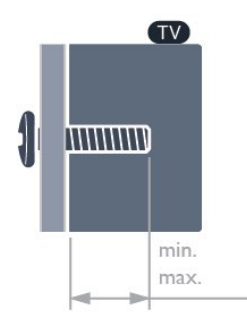

<span id="page-3-4"></span>- 22Pxx4000 - VESA MIS-F 75x75, M4 (минимум 10 mm, максимум 10,5 mm)

- 24Pxx4000 - VESA MIS-F 75x75, M4 (минимум 10 mm, максимум 10,5 mm)

- 24PHx5210 - VESA MIS-F 75x75, M4 (минимум 10 mm, максимум 10,5 mm)

- 32PFx4100 - VESA MIS-F 100x100, M4 (минимум 10 mm,

максимум 14 mm)

- 32PHx4100/12 - VESA MIS-F 100x100, M4 (минимум 10 mm, максимум 14 mm)

- 32PHx4100/88 - VESA MIS-F 100x100, M4 (минимум 10 mm, максимум 14 mm)

- 32PHT4100/60 - VESA MIS-F 100x100, M4 (минимум 12 mm, максимум 16 mm)

- 40Pxx4100 - VESA MIS-F 200x200, M4 (минимум 12 mm, максимум 16 mm)

- 48Pxx4100 - VESA MIS-F 200x200, M6 (минимум 12 mm, максимум 16 mm)

- 32Pxx4200 - VESA MIS-F 100x100, M4 (минимум 10 mm, максимум 14 mm)

- 40Pxx4200 - VESA MIS-F 200x200, M4 (минимум 12 mm, максимум 16 mm)

- 40Pxx6300 - VESA MIS-F 200x200, M6 (минимум 14 mm, максимум 24 mm)

- 48Pxx6300 - VESA MIS-F 400x400, M6 (минимум 14 mm, максимум 24 mm)

- 55Pxx6300 - VESA MIS-F 400x400, M6 (минимум 14 mm, максимум 24 mm)

## **Внимание**

Монтирането на телевизора на стена изисква специални умения и трябва да се извършва само от квалифициран персонал. При монтирането на телевизора на стена трябва да се спазват стандартите за безопасност, отговарящи на теглото на телевизора. Преди да разположите телевизора, прочетете и мерките за безопасност.

TP Vision Europe B.V. не носи отговорност за неправилен монтаж или за монтаж, довел до нещастен случай или нараняване.

## 2.3

## **Съвети за разполагането**

- Поставете телевизора на място, където върху екрана не огрява пряка светлина.

- Поставете телевизора на разстояние най-много 15 см от стената.

- Идеалното разстояние за гледане на телевизора е равно на 3 пъти размера на диагонала на екрана му. Когато сте седнали, очите ви трябва да са на едно ниво със средата на екрана.

## 2.4

## **Захранващ кабел**

- Включете захранващия кабел в съединителя **POWER** на гърба на телевизора.

- Проверете дали захранващият кабел е добре включен в телевизора.

- Уверете се, че щепселът в контакта е винаги достъпен.

- При изключване на захранващия кабел винаги дърпайте щепсела, а не самия кабел.

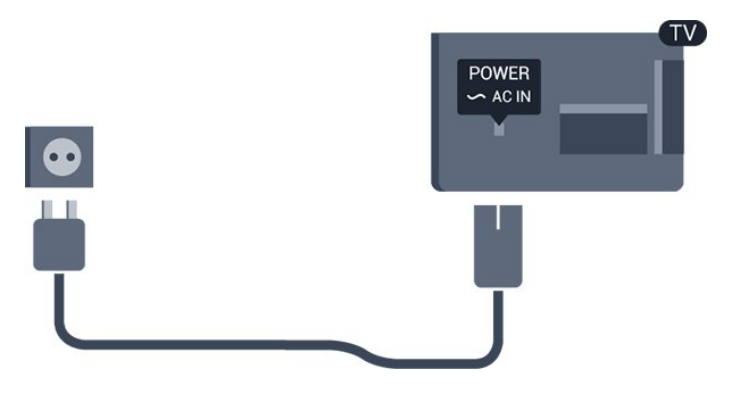

Макар че този телевизор има много малка консумация в режим на готовност, за да пестите енергия, изключвайте захранващия кабел, ако няма да използвате телевизора продължително време.

## <span id="page-4-0"></span> $\overline{2.5}$ **Кабел за антената**

Поставете щепсела на антената плътно в гнездото за **ANTENNA (Антена)** на гърба на телевизора.

Може да свържете своя собствена антена или да направите връзка към антенния сигнал от антенната разпределителна система. Използвайте радиочестотен антенен коаксиален съединител IEC 75 ома.

Използвайте тази връзка към антената за DVB-T и DVB-C входни сигнали.

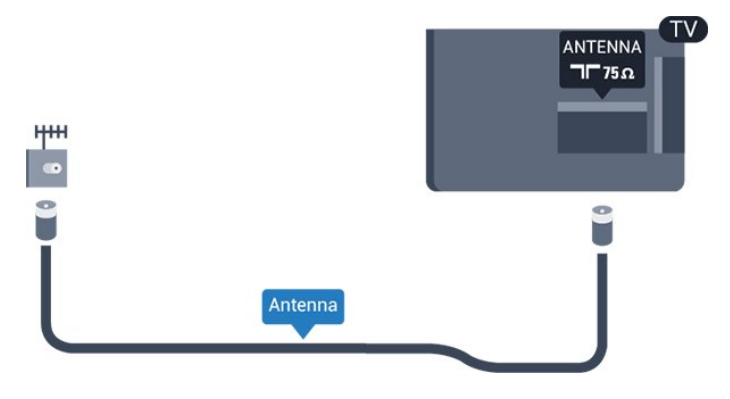

# <span id="page-5-0"></span>**Връзки**

## <span id="page-5-1"></span>3.1

# **Съвети за връзките**

## **Ръководство за свързване**

Винаги свързвайте устройство към телевизора чрез найвисококачествената налична връзка. Също така използвайте кабели с високо качество, за да гарантирате добро пренасяне на картина и звук.

Ако имате нужда от помощ при свързване на няколко устройства към телевизора, можете да посетите Ръководството за свързване на телевизори Philips. Това ръководство предоставя информация как да правите връзките и какви кабели да използвате.

Отидете на адрес **www.connectivityguide.philips.com**

## **Антена**

Ако имате приставка Set-top box (цифров приемник) или записващо устройство (рекордер), свържете кабелите от антената така, че сигналът от антената да преминава найнапред през приставката и/или рекордера, преди да постъпи в телевизора. По този начин антената и приставката могат да изпращат възможни допълнителни канали, които да бъдат записвани от рекордера.

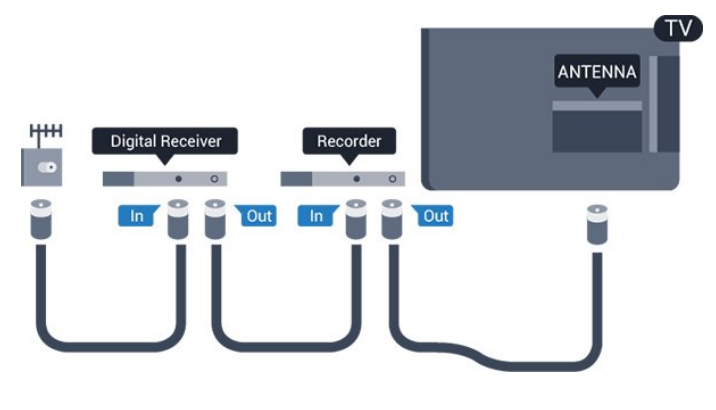

## **HDMI**

## **HDMI CEC**

 HDMI връзката има най-добро качество на картината и звука. Един HDMI кабел комбинира видео и аудио сигнали. Използвайте HDMI кабел за ТВ сигнали с висока разделителна способност (HD) или Full HD (FHD). За найдобър пренос на телевизионен сигнал, използвайте Високоскоростен HDMI кабел и не използвайте HDMI кабел, по-дълъг от 5 м.

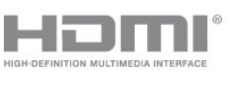

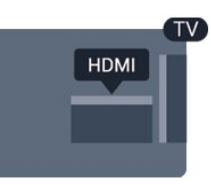

## **EasyLink HDMI CEC**

Ако вашите устройства са свързани с HDMI и имате EasyLink, можете да ги управлявате с дистанционното управление на телевизора. EasyLink HDMI CEC трябва да бъде включено както в телевизора, така и в свързаното устройство.

## **DVI към HDMI**

Използвайте адаптер от DVI към HDMI, ако устройството ви има само DVI връзка. Използвайте един от HDMI кабелите и добавете аудио L/R кабел (минижак 3,5 мм) към аудио входа за звука, на гърба на телевизора.

## **Защита срещу копиране**

DVI и HDMI кабелите поддържат HDCP (High-bandwidth Digital Contents Protection – Защита на цифровото съдържание, предавано по широколентов канал). HDCP е сигнал за защита срещу копиране, който не позволява копирането на съдържание от DVD или Blu-ray дискове. Нарича се още DRM (Digital Rights Management – Управление на правата върху електронно съдържание).

## **HDMI ARC**

Връзката HDMI 1 на телевизора има HDMI ARC (канал за връщане на аудио). Ако устройството, обикновено система за домашно кино, има и връзка HDMI ARC, свържете го към HDMI 1 на този телевизор. С връзката HDMI ARC не е необходимо да свързвате допълнителен аудио кабел, който изпраща звука на телевизионната картина към системата за домашно кино. Връзката HDMI ARC обединява двата сигнала.

В случай че предпочитате да изключите ARC на HDMI връзките, натиснете , изберете **Настройка** и натиснете **OK**. Изберете **ТВ настр.** > **Звук** > **Разширена** > **HDMI 1 - ARC**.

## **SCART**

SCART е връзка с добро качество. SCART връзката може да бъде използвана за CVBS и RGB видео сигнали, но не може да бъде използвана за телевизионни сигнали с висока детайлност (HD). SCART връзката обединява видео и аудио сигналите.

Използвайте предоставения SCART адапторен кабел, за да свържете устройството си.

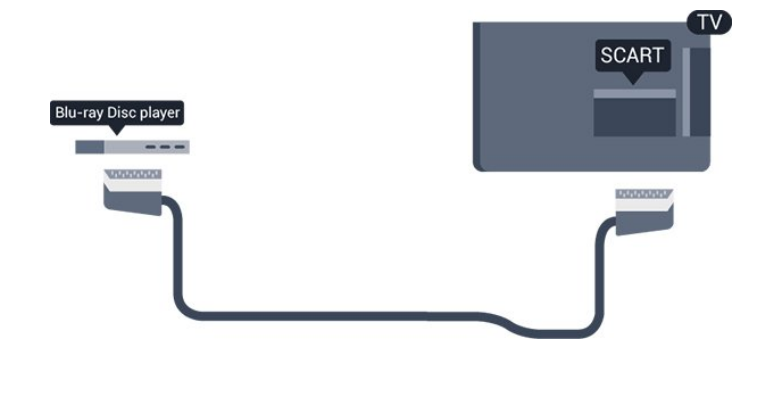

## **Аудио изход – Оптичен**

Аудио изход - Оптичен е висококачествена звукова връзка. Тази оптична връзка може да пренася 5.1 аудио канала. Ако устройството ви, обикновено система за домашно кино, няма HDMI ARC връзка, можете да използвате тази връзка с Аудио вход - Оптичен за системата за домашно кино. Връзката Аудио изход - Оптичен изпраща звука от телевизора към системата за домашно кино.

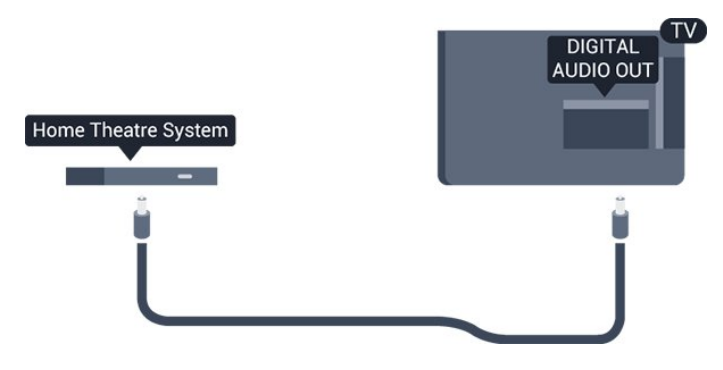

Може да зададете типът на изходния аудио сигнал да отговаря на звуковите възможности на вашата система за домашно кино.

Ако звукът не е в синхрон с видеото на екрана, можете да регулирате синхронизацията между аудиото и видеото.

## <span id="page-6-0"></span>3.2 **EasyLink HDMI CEC**

## **EasyLink**

С EasyLink можете да управлявате свързано устройство с дистанционното управление на телевизора. EasyLink използва HDMI CEC (Контрол на потребителска електроника) за комуникация със свързаните устройства. Тези устройства трябва да поддържат HDMI CEC и трябва да са свързани с HDMI връзка.

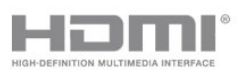

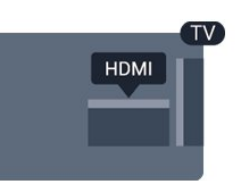

## **Настройка на EasyLink**

Телевизорът се доставя с включен EasyLink. Уверете се, че всички настройки на HDMI CEC са настроени както трябва на свързаните устройства EasyLink. EasyLink е възможно да не работи с устройства от други марки.

## **HDMI-CEC при другите марки**

HDMI-CEC функционалността има различни названия при различните марки. Примери за някои названия са: Anynet, Aquos Link, Bravia Theatre Sync, Kuro Link, Simplink и Viera Link. Не всички марки са напълно съвместими с EasyLink.

Фирмените названия на HDMI CEC в примерите принадлежат на съответните им собственици.

## **Работа с устройства (за телевизори модели 4000, 4100, 4200, 5210)**

За да управлявате устройство, свързано с HDMI и да го настройвате чрез EasyLink, изберете устройството – или негово действие – от списъка на телевизионните връзки. Натиснете SOURCES, изберете устройство, свързано към HDMI връзка, и натиснете OK.

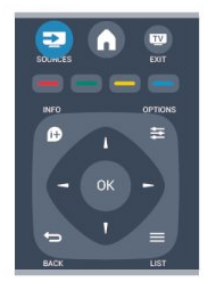

Щом това устройство бъде избрано, дистанционното управление на телевизора може да го управлява. Обаче бутоните и **OPTIONS** и някои бутони на телевизора не се предават към устройството.

Ако нужният ви клавиш не е на дистанционното управление на телевизора, можете да го изберете в менюто Опции.

Натиснете **OPTIONS** и изберете **Контроли** в лентата на менюто. На екрана изберете ключа на нужното ви устройство и натиснете **OK**.

Някои много специфични бутони на устройството може да липсват в менюто "Бутони за управление".

Забележка: Само устройства, поддържащи функцията

## **Настройки за EasyLink**

Телевизорът се доставя с включени настройки на EasyLink. Можете поотделно да изключите всяка от настройките на EasyLink.

## **EasyLink**

За да изключите EasyLink изцяло . . .

- 1. Натиснете и изберете **Настройка,** и натиснете **OK**.
- 2. Изберете **ТВ настр.** > **Общи настройки** > **EasyLink**.
- 3. Изберете **EasyLink**.
- 4. Изберете **Изкл**. и натиснете **OK**.

5. Натиснете (няколко пъти ако е необходимо), за да затворите менюто.

## **Дистанционно управление EasyLink**

Ако искате да има комуникация с устройствата, но не искате да ги управлявате с дистанционното управление на телевизора, можете да изключите отделно дистанционното управление чрез EasyLink. Можете да контролирате няколко съвместими с HDMI-CEC устройства чрез дистанционното управление на телевизора.

В менюто за настройки на EasyLink изберете **Дистанционно управление EasyLink** и изберете **Изкл**.

## **Възпроизвеждане с едно докосване**

Когато възпроизвеждате от съвместимо с HDMI-CEC устройство, телевизорът се включва от режим на готовност и превключва на правилния източник.

## **Режим на готовност с едно докосване**

Когато натиснете <sup>Ф</sup> на дистанционното управление на телевизора, телевизорът и всички съвместими с HDMI-CEC устройства превключват на режим на готовност.

## **Управление на системния звук**

Ако свържете съвместимо с HDMI-CEC устройство, което включва високоговорители през конектора HDMI ARC, можете да изберете да слушате ТВ звука от тези високоговорители, а не от високоговорителите на телевизора.

## <span id="page-7-1"></span><span id="page-7-0"></span>3.3 **Общ интерфейс – CAM**

## **CI+**

Този телевизор е готов за условен достъп CI+.

С помощта на CI+ можете да гледате висококачествени HD програми – например филми и спорт, предлагани от телевизионните оператори във вашия регион. Тези програми са кодирани от телевизионния оператор и се декодират с помощта на предплатен модул за условен достъп.

Операторите на цифрова телевизия предоставят този CI+ модул (модул за условен достъп – Conditional Access Module – CAM), когато се абонирате за техните висококачествени програми. Тези програми имат високо ниво на защита срещу копиране.

Обърнете се към оператора на дадена цифрова телевизия за повече информация относно правилата и условията.

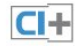

## **CAM**

## **Поставете CAM модул**

Изключете телевизора, преди да поставите CAM модула. Проверете върху CAM за правилния начин на поставяне. Неправилното поставяне може да повреди CAM и телевизора.

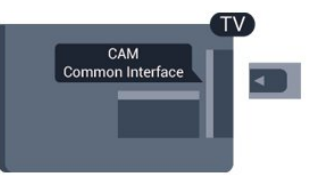

Използвайте гнездото за общия интерфейс на телевизора, за да поставите CAM картата.

Докато предната част на картата е насочена към вас, внимателно поставете CAM възможно най-навътре. Оставете картата в гнездото за постоянно.

Може да изминат няколко минути, преди CAM да се активира. Изваждането на CAM ще деактивира услугата за излъчване в телевизора.

Ако бъде поставена CAM и бъдат платени абонаментните такси, (методите за свързване може да са различни), можете да гледате телевизионното предаване. Поставената CAM е изключително за вашия телевизор.

Използвайте 2 антенни кабела, за да свържете антената към приставката Set-top box (цифровия приемник) и телевизора.

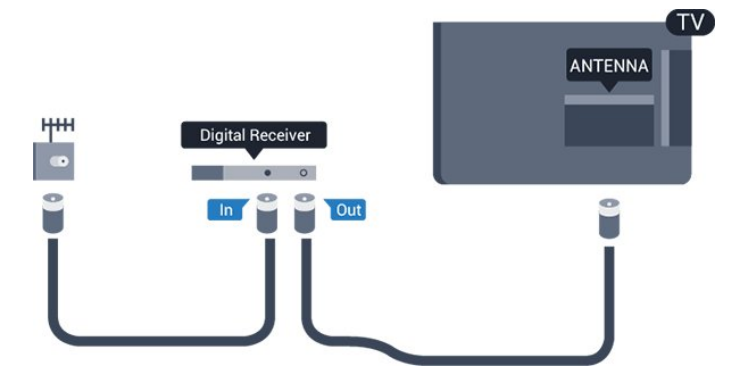

До връзките за антена добавете HDMI кабел, за да свържете цифров приемник (Set-top box) с телевизора. Или можете да използвате SCART кабел, ако цифровият приемник няма HDMI връзка.

<span id="page-8-1"></span>Автоматично изключване

Изключете този автоматичен таймер, ако използвате само дистанционното управление на приставката Set-top box. Направете това, за да предотвратите автоматичното изключване на телевизора след 4 часа без да е натискан бутон на дистанционното управление на телевизора.

За да изключите таймера за изключване, натиснете , изберете **Настройка** и натиснете **OK**.

Изберете **ТВ настр.** > **Общи настройки** > **Автоматично изключване** и преместете плъзгача на **Изкл**.

## <span id="page-8-0"></span>3.5

# **Сателитен приемник**

Свържете кабела от сателитната антена към сателитния приемник.

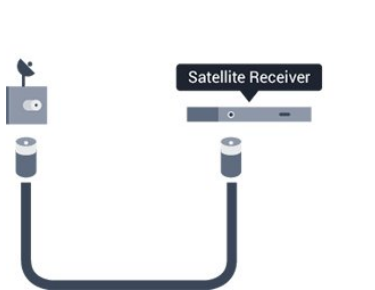

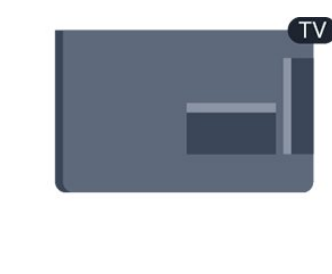

До връзките за антена добавете HDMI кабел, за да свържете устройството с телевизора.

Или можете да използвате SCART кабел, ако устройството няма HDMI връзка.

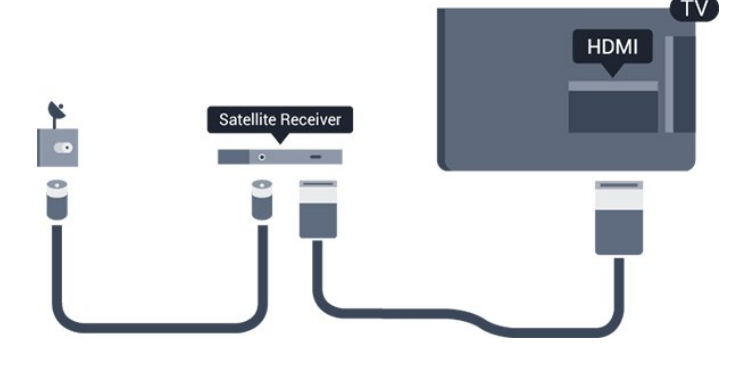

#### **Автоматично изключване**

Изключете този автоматичен таймер, ако използвате само дистанционното управление на приставката Set-top box. Направете това, за да предотвратите автоматичното изключване на телевизора след 4 часа без да е натискан бутон на дистанционното управление на телевизора.

За да изключите таймера за изключване, натиснете , изберете **Настройка** и натиснете **OK**. Изберете **ТВ настр.** > **Общи настройки** > **Автоматично изключване** и преместете плъзгача на **Изкл**.

## 3.6

## **Система за домашно кино**

## **Свързване на система за домашно кино**

Използвайте HDMI кабел, за да свържете система за домашно кино към телевизора. Може да свържете Philips Soundbar или система за домашно кино с вграден дисков плейър.

Или можете да използвате SCART кабел, ако устройството няма HDMI връзка.

## **HDMI ARC**

Връзката HDMI 1 на телевизора има HDMI ARC (канал за връщане на аудио). Ако устройството, обикновено система за домашно кино, има и връзка HDMI ARC, свържете го към HDMI 1 на този телевизор. С връзката HDMI ARC не е необходимо да свързвате допълнителен аудио кабел, който изпраща звука на телевизионната картина към системата за домашно кино. Връзката HDMI ARC обединява двата сигнала.

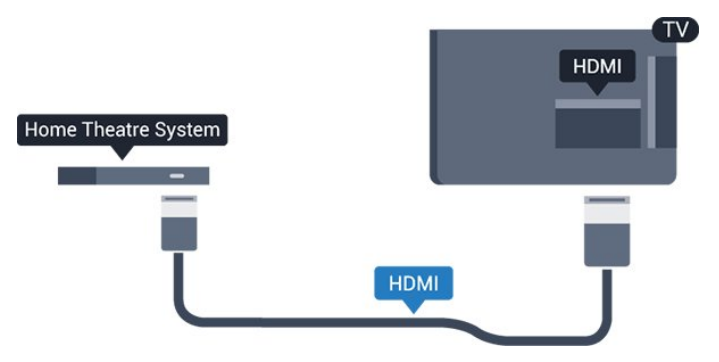

Ако системата за домашно кино няма връзка HDMI ARC, добавете оптичен аудио кабел (Toslink), за да изпращате звука от телевизионната картина към системата за домашно кино.

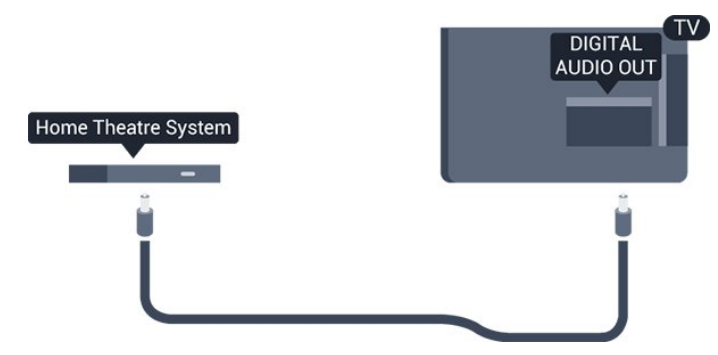

#### **Синхронизиране на аудио с видео**

Ако звукът не съответства на картината на екрана, можете да настроите закъснение за повечето системи за домашно кино с дисков плейър, така че да постигнете съответствие с видеото.

## **Настройки за аудио изход**

#### **Закъснение на аудио изход**

При свързана система за домашно кино към телевизора, картината и звукът от нея следва да са синхронизирани.

#### **Автоматично синхронизиране на аудио с видео**

При новите системи за домашно кино на Philips синхронизирането на аудио и видео се извършва автоматично и винаги правилно.

## **Закъснение при синхронизиране на аудиото**

При някои системи за домашно кино може да е необходимо регулиране на закъснението с цел синхронизиране на аудиото и видеото. В системата за домашно кино, увеличете стойността на закъснението, докато се постигне съвпадение между картината и звука. Може да се наложи да зададете стойност на закъснението 180 мс. Прочетете ръководството за потребителя за системата за домашно кино. Когато в системата е зададена стойност за закъснението, трябва да изключите закъснението на аудио изхода в телевизора.

За да изключите закъснението на аудио изхода . . .

## 1. Натиснете и изберете **Настройка,** и натиснете **OK**. 2. Изберете **ТВ настр**. > **Звук** > **Разширена** > **Закъснение на аудио изхода**.

3. Изберете **Изкл** и натиснете **OK**.

4. Натиснете (няколко пъти ако е необходимо), за да затворите менюто.

#### **Корекция на аудио изхода**

Ако не можете да зададете закъснение в системата за домашно кино, можете да зададете телевизорът да синхронизира звука. Можете да зададете корекция, която компенсира времето, необходимо на системата за

домашно кино да обработи звука на телевизионната картина. Можете да задавате стойността на стъпки от по 1 ms. Максималната настройка е 12 ms. Настройката "Закъснение на аудио изхода" трябва да е включена.

За да синхронизирате звука в телевизора . . .

- 1. Натиснете и изберете **Настройка,** и натиснете **OK**.
- 2. Изберете **ТВ настр**. > **Звук** > **Разширена** > **Закъснение на аудио изхода**.

3. Използвайте плъзгача, за да зададете корекцията на звука, и натиснете **OK**.

4. Натиснете (няколко пъти ако е необходимо), за да затворите менюто.

#### **Формат на аудио изхода**

Ако имате система за домашно кино с възможности за обработка на многоканален звук, като Dolby Digital, DTS® или подобна, за формат на аудио изхода задайте "Многоканално" аудио. С "Многоканално" телевизорът може да изпраща компресирания многоканален звуков сигнал от телевизионен канал или от свързан плейър към системата за домашно кино. Ако имате система за домашно кино без възможности за обработка на многоканален звук, изберете "Стерео".

За да зададете формат на аудио изхода . . .

- 1. Натиснете и изберете **Настройка,** и натиснете **OK**.
- 2. Изберете **ТВ настр**. > **Звук** > **Разширена** > **Формат на аудио изхода**.
- 3. Изберете **Многоканален** или **Стерео**.

4. Натиснете (няколко пъти ако е необходимо), за да затворите менюто.

### **Изравняване на аудио изхода**

Използвайте настройката "Изравняване ниво звук от аудио изхода", за да изравните силата на звука (усилването) на телевизора и на системата за домашно кино, когато превключвате между двете. Разликите в силата на звука може да се дължат на разлики в обработката на звука.

За да изравните разликата в силата на звука . . .

- 1. Натиснете и изберете **Настройка,** и натиснете **OK**.
- 2. Изберете **ТВ настр**. > **Звук** > **Разширена** > **Изравняване на аудио изхода**.

3. Ако разликата в силата на звука е голяма, изберете **Още**. Ако разликата в силата на звука е малка, изберете **Намал**. Натиснете (няколко пъти ако е необходимо), за да затворите менюто.

Изравняването на нивото на звука от аудио изхода засяга звуковите сигнали както на оптичния аудио изход, така и на HDMI-ARC връзката.

## **Проблеми със звука от системата за домашно кино**

## **Звук със силен шум**

Ако гледате видео от включено USB флаш устройство или свързан компютър, звукът от вашата система за домашно кино може да е изкривен.

1. Натиснете и изберете **Настройка** и натиснете **OK.** 2. Изберете **ТВ настр.** > **Звук** > **Разширена** > **Формат на аудио изхода.**

## **Няма звук**

Ако не можете да чуете звука от телевизора си на Системата си за домашно кино, проверете следното . . .

<span id="page-10-2"></span>- Проверете дали сте свързали HDMI кабела с **HDMI ARC** връзка на Системата за домашно кино. Всички HDMI връзки на телевизора са HDMI ARC.

- Проверете дали настройката **HDMI ARC** на телевизора е **Вкл**.

Отидете на > **Настройка** > **ТВ настройки** > **Звук** > **Разширени** > **HDMI 1 -ARC**.

## <span id="page-10-0"></span>3.7 **Blu-ray плейър**

Използвайте **Високоскоростен HDMI** кабел за свързване на плейър за Blu-ray дискове към телевизора.

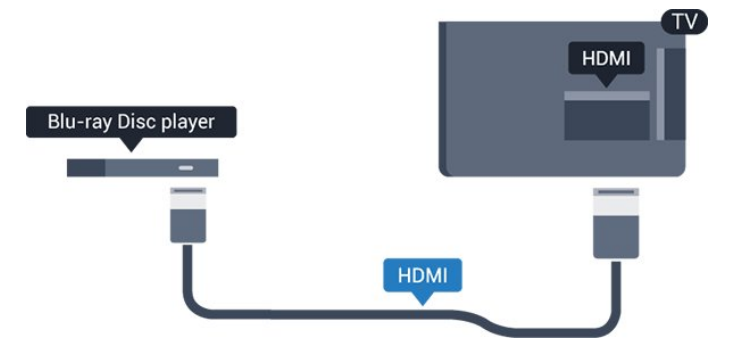

<span id="page-10-3"></span>Ако Blu-ray плейърът има EasyLink HDMI CEC, можете да управлявате този плейър с дистанционното управление на телевизора.

## <span id="page-10-1"></span>3.8 **DVD плейър**

Използвайте HDMI кабел, за да свържете DVD плейъра с телевизора.

Или можете да използвате SCART кабел, ако устройството няма HDMI връзка.

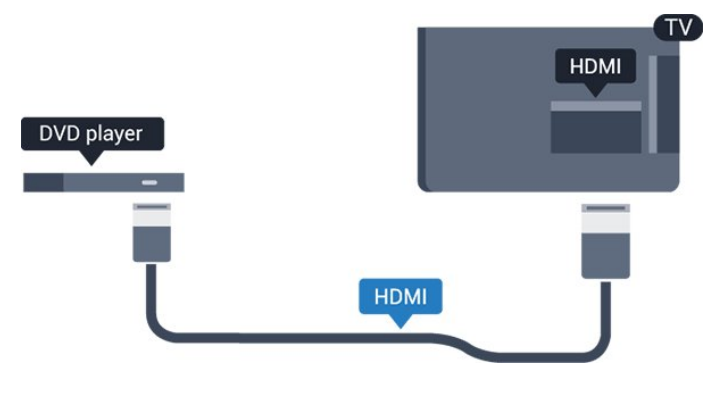

Ако DVD плейърът е свързан чрез HDMI и има EasyLink CEC, можете да управлявате този плейър с дистанционното управление на телевизора.

## 3.9

## **Игрова конзола**

## **HDMI**

За най-добро качество, свържете игровата конзола с високоскоростен HDMI кабел към телевизора

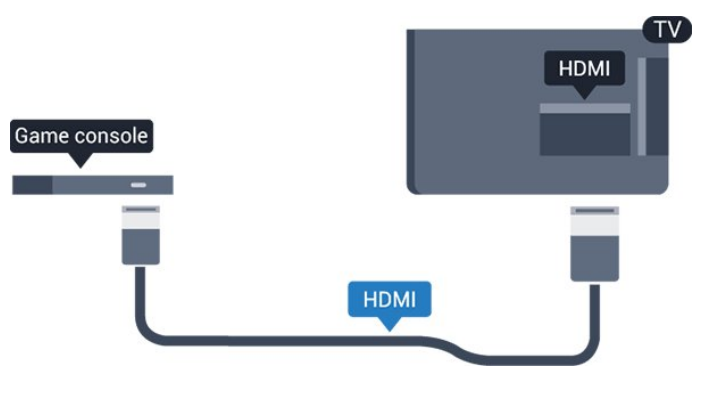

## 3.10

## **USB твърд диск**

## **Какво ви трябва**

Ако свържете USB твърд диск, можете да направите пауза или да запишете телевизионно предаване. Това телевизионно предаване трябва да бъде цифрово (DVB или подобно).

## **За пауза**

За да поставите предаването на пауза ви е необходим твърд диск, съвместим с USB 2.0, с минимум 32 GB свободно пространство.

## **За запис**

За да поставите на пауза и запишете предаване ви е необходимо минимум 250 GB свободно пространство.

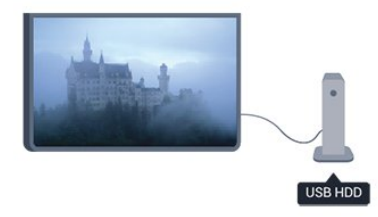

## **ТВ справочник**

Пред да решите дали да закупите USB твърд диск за записване, можете да проверите дали можете да записвате цифрови телевизионни канали във вашата страна.

Натиснете  **TV GUIDE** (ТВ Справочник) на дистанционното управление. Ако има бутон "Запис" на страницата на ТВ справочника, можете да записвате.

## **Инсталиране**

Преди да можете да спрете на пауза или да запишете дадено предаване, трябва да свържете и форматирате USB дисково устройство.

1. Свържете USB твърдия диск към един от **USB** съединителите на телевизора. Не свързвайте друго USB устройство към друг USB съединител по време на форматирането.

<span id="page-11-1"></span>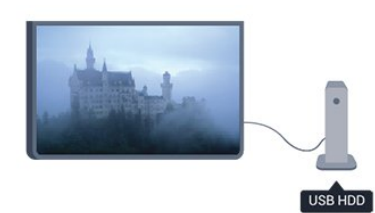

2. Включете USB твърдия диск и телевизора.

3. Когато телевизорът е настроен на цифров телевизионен канал, натиснете II (Пауза). Опитът за поставяне на пауза стартира форматирането.

Следвайте инструкциите на екрана.

Когато USB твърдият диск бъде форматиран, оставете го да стои свързан постоянно.

## **Предупреждение**

<span id="page-11-2"></span><span id="page-11-0"></span>USB твърдият диск е форматиран специално за този телевизор и не можете да използвате направените записи на друг телевизор или компютър. Не копирайте и не променяйте на компютъра чрез PC приложения файловете, записани на USB твърдия диск. Това ще повреди записите ви. При форматиране на USB твърд диск, записите върху него се изтриват. USB твърд диск, инсталиран на телевизора, ще трябва да се форматира отново, за да може да се използва на компютър.

## 3.11

# **USB флаш устройство**

Можете да разглеждате снимки или да възпроизвеждате музика и видео от свързано USB флаш устройство.

Поставете USB флаш устройство в една от **USB** връзките на телевизора докато е включен.

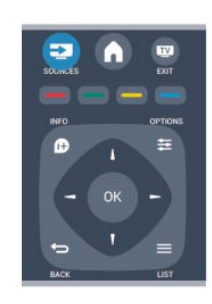

Телевизорът открива флаш устройството и отваря списък, показващ неговото съдържание.

Ако списъкът със съдържанието не се появи автоматично, натиснете  **SOURCE**, изберете **USB** и натиснете **OK**.

За да престане да се вижда съдържанието на USB флаш устройството, натиснете  **EXIT** или изберете друга дейност.

За да изключите USB флаш устройството, можете да извадите флаш устройството по всяко време.

## 3.12

## **Камкордер**

## **HDMI**

За най-добро качество използвайте HDMI кабел за свързване на камерата с телевизора.

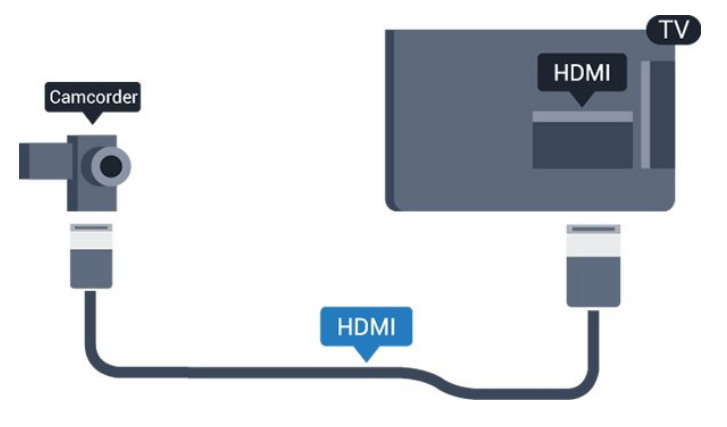

## 3.13

# **Компютър**

## **Свързване**

Можете да свържете вашия компютър към телевизора и да използвате телевизора като монитор за компютъра.

## **С HDMI**

Използвайте HDMI кабел, за да свържете компютъра с телевизора.

## **С DVI към HDMI**

Или, можете да използвате адаптер от DVI към HDMI, за да свържете компютъра към HDMI, и аудио кабел ляв/десен (мини жак 3,5 mm) към AUDIO IN L/R на гърба на телевизора.

## **Настройки**

## **Идеална настройка на монитора**

Ако компютърът е добавен като тип на устройството Компютър в менюто "Източник" (списък на връзките), телевизорът автоматично се установява на идеалната настройка за Компютър.

Ако използвате компютъра си за гледане на филми или за игра на игри, може да се наложи да върнете идеалната настройка на телевизора за гледане на телевизия или за игри.

За да зададете ръчно идеалната настройка телевизора . . .

1. Натиснете и изберете **Настройка,** и натиснете **OK**.

2. Изберете **ТВ настройки** > **Картина** > **Разширени** > **Игра или компютър** и натиснете **OK**.

3. Изберете **Игра** (за игри) или изберете **Компютър** (за гледане на филм) и натиснете **OK**.

4. Натиснете (няколко пъти ако е необходимо), за да затворите менюто.

Не забравяйте да върнете настройката за играта или компютъра на **Компютър,** когато спрете да играете.

## <span id="page-12-0"></span>3.14

# **Слушалки (за телевизори модели 4000, 4100, 4200, 6300)**

Можете да свържете слушалки към съединителя на телевизора. Съединителят е 3,5

# mm минижак. Можете да регулирате отделно силата на звука в слушалките.

За да регулирате силата на звука . . .

- 1. Натиснете и изберете **Настройка** и натиснете **OK.**
- 2. Изберете**ТВ настройки** > **Звук** > **Сила на звука на слушалките** и натиснете **OK**.

3. Натиснете ▲ (нагоре) или ▼ (надолу), за да регулирате силата на звука.

4. Натиснете (няколко пъти ако е необходимо), за да затворите менюто.

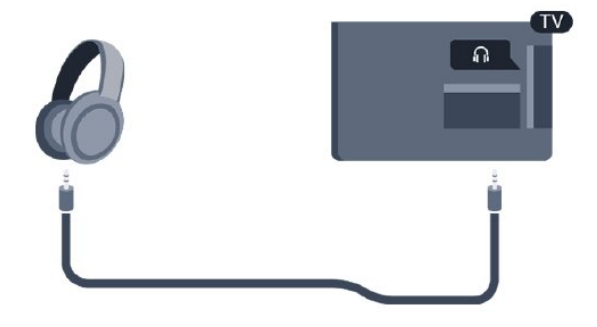

# **Включване**

<span id="page-13-1"></span>4.1

<span id="page-13-0"></span>4

# **Включен или в режим на готовност (за телевизори модели 4000, 5210)**

Уверете се, че сте включили електрическото захранване на гърба на телевизора, преди да го включите.

Ако червеният индикатор не свети, натиснете бутона за включване/изключване отстрани на телевизора, за да приведете телевизора в режим на готовност – червеният индикатор ще светне.

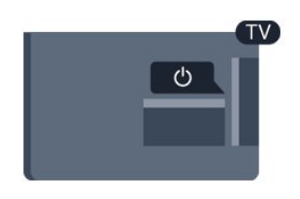

Когато телевизорът е в режим на готовност, натиснете <sup>•</sup> на дистанционното управление, за да включите телевизора.

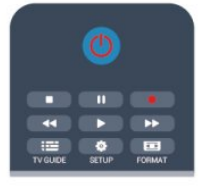

### **Превключване в режим на готовност**

За да превключите телевизора в режим на готовност, натиснете бутона <sup>О</sup> на дистанционното управление.

#### **Изключване**

За да изключите телевизора, натиснете бутона за включване/изключване отстрани на телевизора. Червеният индикатор се изключва. Телевизорът все още е свързан с електрическата мрежа, но консумира минимално количество енергия.

За да изключите телевизора изцяло, извадете щепсела от контакта.

Когато изключвате щепсела, винаги хващайте самия щепсел, не го дърпайте за кабела. Осигурете пълен достъп до щепсела, захранващия кабел и електрическия контакт по всяко време.

# **Дистанционно**

# **управление**

## <span id="page-14-1"></span>5.1

<span id="page-14-0"></span>5

**Общ преглед на клавишите (за телевизори модели 4000, 4100, 4200, 5210)**

## **Отгоре**

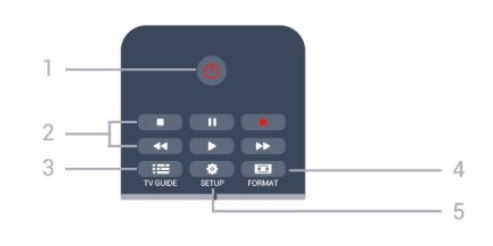

## 1. **Режим на готовност** / **Вкл.**

За да включите телевизора или да го върнете в режим на готовност.

## Клавиши за **2. Възпроизвеждане**

- Пусни за възпроизвеждане
- Пауза II за пауза при възпроизвеждане
- Стоп **за спиране на възпроизвеждането**
- Връщане 44 за връщане назад
- Превъртане напред ► за превъртане напред
- Записо, за записване в момента

## 3.  **TV GUIDE**

За да отворите или затворите ТВ справочника.

## 4.  **SETUP**

За отваряне на менюто Настройки.

## 5.  **FORMAT**

За да отворите или затворите менюто Формат на картината.

## **Среда**

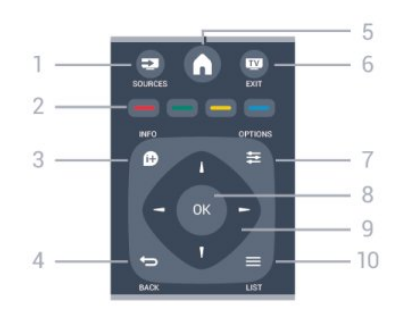

## 1.  **SOURCES**

За отваряне или затваряне на менюто Източници – списъка със свързани устройства.

## 2. **Цветни клавиши**

Функциите на бутоните следват инструкциите на екрана.

## 3.  **INFO**

За отваряне или затваряне на информацията за програмата.

## 4. **← BACK**

За връщане към предишния канал, който сте избрали. За затваряне на меню без промяна на настройка.

## 5.  **HOME**

За отваряне или затваряне на менюто "Начало".

## 6.  **EXIT**

За връщане към гледането на канали.

## $7. \equiv$  OPTIONS

За да отворите или затворите менюто "Опции".

## 8. **OK** клавиш

За потвърждаване на избор или настройка.

9. **Стрелки / навигация** клавиши

За да се придвижвате нагоре, надолу, наляво или надясно.

## $10. \equiv$ **LIST**

За да отворите или затворите списъка на каналите.

## **Отдолу**

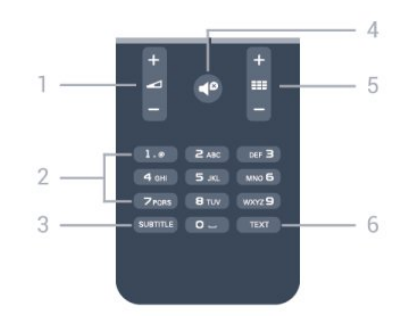

## 1.  **Сила на звука**

За да регулирате силата на звука.

## 2. **Бутони с цифри** и **клавиатура за текст**

За директен избор на телевизионен канал или за въвеждане на текст.

## 3. **SUBTITLE**

За включване, изключване или автоматичен режим на субтитрите.

## 4.  **Заглушаване**

За да изключите или възстановите звука.

## 5.  **Канал**

За превключване към следващия или предишния канал в списъка, за отваряне на следващата или предишната страница в Текст или стартиране на следващата или предишната глава в диск.

# <span id="page-15-0"></span>5.2 **ИЧ датчик**

Телевизорът може да приема и команди от дистанционно управление, което използва IR (инфрачервени лъчи) за изпращане на командите. Ако използвате такова дистанционно управление, винаги се стремете да насочвате дистанционното управление към инфрачервения датчик отпред на телевизора.

## <span id="page-15-1"></span>5.3

# **Батерии**

1. Плъзнете вратичката на отделението за батерии в посоката, показана със стрелка.

2. Сменете старите батерии с 2 алкални батерии тип **AAA-LR03-1,5 V**. Внимавайте полюсите + и - на батериите да са правилно ориентирани.

3. Поставете обратно вратичката за отделението за батериите.

4. Плъзнете го назад, докато щракне.

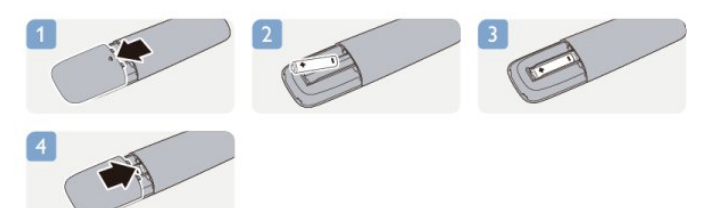

Извадете батериите, ако няма да използвате дистанционното управление за дълго време. Изхвърляйте старите си батерии безопасно, съгласно насоките за край на употреба.

## <span id="page-15-2"></span>5.4

## **Почистване**

Дистанционното ви управление има защитно покритие срещу издраскване.

Почиствайте дистанционното управление с мека влажна кърпа. Никога не използвайте върху него вещества като спирт, химикали или домакински почистващи препарати.

# **ТВ канали**

## <span id="page-16-1"></span>6.1

<span id="page-16-0"></span>6

## **Гледане на ТВ канали**

**Превключване на канали (за телевизори модели 4000, 4100, 4200, 5210)**

За да гледате телевизионни канали, натиснете и. Телевизорът се настройва на телевизионния канал, който сте гледали последно.

Друг начин е да натиснете  $\spadesuit$ , за да отворите менюто "Начало", да изберете **ТВ** и да натиснете **OK**.

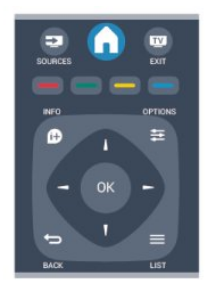

За превключване на каналите, натиснете  $\equiv$  + или  $\equiv$   $\equiv$  -. Ако знаете номера на канала, въведете го с цифровите бутони.

**Натиснете OK след като сте въвели номера, за да**

**превключите канала.**

За да се върнете към предишния канал, натиснете .

## **За да превключите към канал от списъка с канали**

Докато гледате ТВ канал, натиснете **ELIST**, за да отворите списъците с канали.

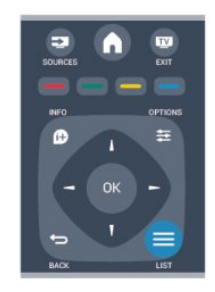

Списъкът с канали може да съдържа няколко страници. За да прегледате следващата или предходната страница, натиснете **: :** + или **: : -**

За да затворите списъците с канали, без да превключвате към канал, натиснете отново  **LIST** .

## **Радиоканали**

Ако са налични цифрови предавания, цифровите радиостанции се инсталират по време на инсталацията. Можете да превключите радио канал така както превключвате телевизионните канали.

## **Спис.канали**

### **Вижте списъка на всички канали**

1. Докато гледате телевизионен канал, натиснете **LIST** , за да отворите списъка с канали.

2. Натиснете  **OPTIONS**, за да отворите менюто Опции. 3. Изберете **Списък**, след което можете да изберете

**Всички**, **Предпочитани**, **Радио** и **Нови канали**.

#### **Преименуване на канали**

Можете да преименувате канали в списъка с канали.

1. Изберете канала, който искате да преименувате в някой от списъците с канали.

- 2. Натиснете **<u></u> OPTIONS**.
- 3. Изберете **Преименуване** и натиснете **OK**.

#### **Заключване на канал**

За да не позволите на децата да гледат определени канали или програми, можете да заключите тези канали или програмите с възрастови ограничения.

#### **Заключване на канал**

Може да заключите даден канал, за да не позволите да го гледат деца. За да гледате заключен канал, трябва да въведете кода за заключване за деца. Не можете да заключвате програми от свързани устройства.

За да заключите канал . . .

1. Докато гледате телевизионен канал, натиснете **LIST**, за да отворите **списъка с канали**.

2. В който и да е списък, изберете канала, който искате да заключите.

3. Натиснете  **OPTIONS** и изберете **Заключване на канала**. В списък с канали заключеният канал се отбелязва с катинар $\bigoplus$ .

За да отключите даден канал, изберете заключения канал от списъка с канали, натиснете **<b> <del></del> OPTIONS**, а после изберете **Отключване на канал**. Ще трябва да въведете кода за заключване за деца.

#### **Родителска оценка**

За да не позволите на децата да гледат неподходяща за възрастта им програма, можете да зададете възрастова категория.

Някои цифрови оператори оценяват по възраст

програмите си. Когато оценката за възраст е равна на или по-висока от възрастовата оценка, която сте въвели за детето си, програмата ще бъде блокирана. За да гледате заключена програма, трябва да въведете кода за заключване за деца. Родителската оценка за

За да зададете възраст . . .

1. Натиснете и изберете **Настройка,** и натиснете **OK**. 2. Изберете **Настройки на канала** > **Заключване за деца** > **Родителска оценка** и натиснете **OK.**

възрастова категория е зададена за всички канали.

3. Въведете 4-цифрен код за заключване за деца. Въведете 4-цифрен код за заключване за деца и потвърдете. Сега можете да зададете възрастова категория.

4. Задайте възрастта и натиснете **OK**.

5. Натиснете (няколко пъти ако е необходимо), за да затворите менюто.

6. За да изключите родителската оценка за възрастова категория, изберете **Няма** като настройка за възрастта.

Телевизорът ще поиска кода, за да отключи програмата. За някои оператори, телевизорът заключва само програми с по-висока оценка.

## **Задаване или промяна на кода за заключване**

За да зададете кода за заключване или да промените текущия . . .

1. Натиснете и изберете **Настройка,** и натиснете **OK**. 2. Изберете **Настройки на канали** > **Заключване за**

**деца** > **Промяна на кода** и натиснете **OK**.

3. Ако вече сте задали код за заключване за деца, въведете го и след това въведете новия код два пъти.

Новият код е зададен.

#### **Забравили сте кода си?**

За да замените кода за заключване за деца с нов, ако сте го забравили, въведете **8888**.

## **Формат на картината**

Ако отгоре и отдолу или от двете страни на картината се виждат черни ленти, можете да промените формата на картината на формат, който запълва екрана.

За да смените формата на картината...

1. Докато гледате телевизионен канал, натиснете  $\blacksquare$ , за да отворите менюто **Формат на картината**.

2. Изберете формат от списъка и натиснете **OK**.

Следните формати могат да са налични според картината на екрана . . .

### **- Авто**

Регулирайте формата на картината според източника.

## - **Супер мащабиране**

Премахва страничните черни ленти при излъчване във формат 4:3. Картината се регулира така, че да се побере точно в екрана.

## **- Разтегляне на екрана за филми 16:9**

Превключване от формат 4:3 към 16:9. Не се препоръчва за HD или компютър.

### **- Широко форматен екран**

Разтяга картината до формат 16:9.

### - **Немащабиран**

Експертен режим за HD вход или вход от компютър. Абсолютно точно възпроизвеждане на картината (съотнасяне на пикселите 1:1). Възможно е да се появят черни линии, когато картината идва от компютър.

### **- 4:3**

Показване на класическия формат 4:3.

## **Текст/ Телетекст**

**Страници с телетекст (за телевизори модели 4000, 4100, 4200, 5210)**

# За да отворите Текст (Телетекст), докато гледате телевизионни канали, натиснете TEXT.

За да затворите телетекста, натиснете отново **TEXT**.

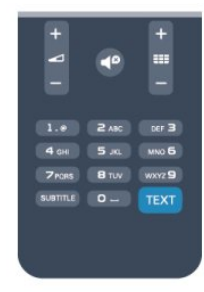

## **Избор на страница с телетекст**

За да изберете страница...

- 1. Въведете номера на страницата чрез цифровите бутони.
- 2. Използвайте клавишите със стрелки за навигация.
- 3. Натиснете цветен бутон, за да изберете един от

цветните елементи в долния край на екрана.

## **Подстраници с телетекст**

Един номер на страница от телетекста може да съдържа няколко подстраници. Подстраниците се показват на лента до номера на основната страница.

За да изберете подстраница, натиснете  $\blacktriangleleft$  или  $\blacktriangleright$ .

## **Таблица на страниците с телетекст (ТСТ)**

Някои оператори предлагат таблица на страниците с телетекст.

За да отворите таблицата на страниците с телетекст (ТСТ) в текущата страницата с телетекст, натиснете **OPTIONS** и изберете **Общ преглед на ТСТ**.

#### **Предпочитани страници**

Телевизорът прави списък с последните 10 страници с телетекст, които сте отваряли. Лесно можете да ги отворите отново в колоната "Предпочитани страници с телетекст".

1. В Телетекст, изберете звездата в горния ляв ъгъл на екрана, за да се покаже колоната с предпочитани страници.

2. Натиснете ▼ (надолу) или ▲ (нагоре), за да изберете номер на страница, и натиснете **OK,** за да я отворите.

Можете да изтриете списъка с опцията **Изчисти предпочитаните страници**.

## **Търсене на телетекст**

Можете да маркирате дума и да потърсите в телетекста всичките й появявания.

1. Отворете страница с телетекст и натиснете **OK**.

2. Изберете дума или число чрез клавишите със стрелки.

3. Натиснете отново **OK**, за да прескочите веднага до

следващото появяване на тази дума или число.

4. Натиснете отново **OK**, за да прескочите до следващото появяване.

5. За да спрете търсенето, натиснете ▲ (нагоре), докато се премахне селекцията от всичко.

## **Телетекст от свързано устройство**

Някои устройства, които приемат телевизионни канали, могат да приемат и телетекст.

За да отворите телетекст от свързано устройство...

1. Натиснете **А**, изберете устройството и натиснете ОК. 2. Докато гледате канал от устройството, натиснете  **OPTIONS**, изберете **Показване на клавиши на устройството** и изберете клавиша **E** и натиснете ОК. 3. Натиснете  $\bigcirc$ , за да скриете клавишите на устройството. 4. За да затворите телетекста, натиснете отново •

#### **Цифров текст (само за Великобритания)**

Някои цифрови телевизионни оператори предлагат на цифровите си телевизионни канали специализиран цифров текст или интерактивна телевизия. Това включва стандартния телетекст с използване на цифровите и цветните бутони и клавишите със стрелки за избор и придвижване.

За да затворите цифровия текст, натиснете .

#### **Опции на телетекста**

В телетекста, натиснете **OPTIONS,** за да изберете едно от следните...

**- Замразяване на страница / размразяване на страница** За спиране на автоматичното превъртане на подстраниците.

#### **- Двоен екран/Цял екран**

За показване на телевизионния канал и Текст един до друг.

**- Общ преглед на ТСТ**

За отваряне на ТСТ.

## **- Уголемяване / нормален изглед**

За уголемяване на страницата на Текста за удобно четене.

### **- Показване**

За показване на скрита информация на страница.

#### **- Превключване между подстраници**

За превъртане на подстраници, когато са налични**.**

#### **- Език**

За превключване на групата знаци, които Текст използва, за правилно показване.

## **- Текст 2.5**

За активиране на Телетекст 2.5 за повече цветове и подобра графика.

#### **Настройки на телетекста**

#### **Език на телетекста**

Някои цифрови телевизионни оператори предлагат няколко езика за телетекст.

За да зададете основния и допълнителния език за телетекст . . .

- 1. Натиснете и изберете **Настройка,** и натиснете **OK**.
- 2. Изберете **Настройки на канали** > **Езици**.
- 3. Изберете **Основен телетекст** или **Вторичен телетекст**.
- 4. Изберете предпочитаните си езици за телетекст.

5. Натиснете (няколко пъти ако е необходимо), за да затворите менюто.

## **Телетекст 2.5**

Ако е достъпен, Телетекст 2.5 предлага повече цветове и по-добра графика. Телетекст 2.5 е активиран като стандартна фабрична настройка. За да изключите телетекст 2.5 . . .

- 1. Натиснете **TEXT**.
- 2. Докато гледате телетекста, натиснете **OPTIONS**.
- 3. Изберете **Телетекст 2.5** > **Изкл**.

4. Натиснете  $\bigstar$ , колкото пъти е необходимо, за да затворите това меню.

## **Субтитри и езици**

**Субтитри (за телевизори модели 4000, 4100, 4200, 5210)**

## Включване на субтитрите

За да отворите менюто "Субтитри" натиснете **SUBTITLE.** Можете да превключвате субтитрите на **Изкл. субтитри**, **Вкл. субтитри**, или **Автоматично**.

За да се показват субтитри, когато излъчваната програма не е на вашия език (езикът, който сте задали за телевизора), изберете **Автоматично**. Освен това тази настройка ще показва субтитри, когато изключите звука  $c \triangleleft P$ .

При аналоговите канали субтитрите трябва да се разрешат в **Телетекст**.

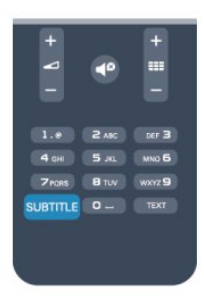

### **Субтитри за цифрови канали**

При цифрови канали не е нужно да задавате субтитри в Телетекст.

Цифровите канали може да предлагат по няколко езика на субтитрите за дадена програма. Можете да зададете предпочитан основен и допълнителен език на субтитрите. Ако има субтитри на един от тези езици, телевизорът ще ги покаже.

Ако няма субтитри на някой от предпочитаните езици, можете да изберете друг от наличните езици на субтитрите.

За да зададете основния и допълнителния език на субтитрите . . .

1. Натиснете и изберете **Настройка,** и натиснете **OK**.

2. Изберете **Настройки на канала** и изберете **Езици.**

3. Изберете **Основен език на субтитрите** или **Втори език на субтитрите** и натиснете OK.

4. Изберете език и натиснете **OK**.

5. Натиснете (няколко пъти ако е необходимо), за да затворите менюто.

За да изберете език на субтитрите, когато не е наличен никой от вашите предпочитани езици . . .

### 1. Натиснете **<u>•</u> OPTIONS**.

2. Изберете **Език на субтитрите** и изберете език, който искате временно, и натиснете **OK**.

#### **Субтитри за аналогови канали**

При аналоговите канали трябва ръчно да разрешите субтитрите за всеки канал.

<span id="page-19-0"></span>1. Превключете към канал и натиснете **TEXT**, за да отворите Телетекст.

2. Въведете номера на страницата за субтитрите, обикновено **888**.

3. Натиснете отново **TEXT**, за да затворите телетекста.

Ако изберете "Вкл." в менюто "Субтитри", когато гледате този аналогов канал, ще започнат да се показват субтитри, ако са налични.

За да разберете дали даден канал е аналогов или цифров, превключете към този канал и отворете **Състояние** в менюто **Опции**.

#### **Езици на звука**

Цифровите телевизионни канали може да излъчват аудио с няколко езика на речта за дадена програма. Можете да зададете предпочитан основен и допълнителен език за аудиото. Ако има аудио на един от тези езици, телевизорът ще превключи към него.

Ако не се предлага никой от предпочитаните ви езици за аудио, можете да изберете друг от наличните.

За да зададете основния и допълнителния език за аудио . . .

- 1. Натиснете и изберете **Настройка,** и натиснете **OK**.
- 2. Изберете **Настройки на канала** и изберете **Езици.**

3. Изберете **Основен език на звука** или **Вторичен език на звука** и натиснете **OK**.

4. Изберете език и натиснете **OK**.

5. Натиснете (няколко пъти ако е необходимо), за да затворите менюто.

За да изберете език за аудио, когато не е наличен никой от предпочитаните от вас езици за аудио . . .

## 1. Натиснете **<u> О</u>PTIONS**.

2. Изберете **Език за аудио**, изберете езика за аудио, който искате временно, и натиснете **OK**.

#### **Езици на звука за хора с увреден слух или зрение**

Някои цифрови телевизионни канали излъчват специален звук и субтитри, пригодени за хора с увреден слух или зрение.

#### **Език на менютата**

За да смените езика на менютата и съобщенията на телевизора . . .

1. Натиснете и изберете **Настройка,** и натиснете **OK**. 2. Изберете **ТВ настр.** > **Общи настройки** > **Език на менютата** и натиснете **OK**.

3. Изберете желания от вас език и натиснете **OK**. 4. Натиснете (няколко пъти ако е необходимо), за да затворите менюто.

6.2

## **Инсталиране на канали**

## **Актуализиране на канали**

#### **Автоматично актуализиране**

Ако приемате цифрови канали, можете да зададете телевизорът автоматично да актуализира списъка с новите канали.

Или, можете сами да започнете актуализирането на канали.

#### **Автоматична актуализация на каналите**

Веднъж дневно, в 6 часа, телевизорът актуализира каналите и запазва новите канали. Новите канали се съхраняват в списъка с всички канали, както и в списъка с нови канали. Празните канали се премахват. Ако са намерени нови канали или е извършено актуализиране или премахване на канали, при пускане на телевизора се показва съобщение. Телевизорът трябва да бъде в режим на готовност, за да извършва автоматично актуализиране на каналите.

За да изключите съобщението при стартиране . . .

1. Натиснете и изберете **Настройка,** и натиснете **OK**.

- 2. Изберете **Настр. за канали** и натиснете **OK**.
- 3. Изберете **Инсталиране на канал** > **Съобщение за актуализация на канал** > **Изкл.**

За да изключите автоматичното актуализиране на каналите...

1. Натиснете и изберете **Настройка,** и натиснете **OK**.

2. Изберете **Настр. за канали** и натиснете **OK**.

3. Изберете **Инсталиране на канал** > **Автоматична актуализация на канал** > **Изкл**.

#### **Стартиране на актуализация**

За да започнете актуализирането сами...

1. Натиснете и изберете **Настройка,** и натиснете **OK**.

2. Изберете **Търсене на канали** и натиснете **OK**.

3. Изберете **Актуализиране на канали** и следвайте

инструкциите на екрана. Актуализирането може да отнеме няколко минути.

В някои страни автоматичното актуализиране на канали се прави докато гледате телевизия или когато телевизорът е в режим на готовност.

#### **Нови канали**

Новите канали, добавени чрез автоматичното актуализиране на канали, лесно могат да бъдат намерени в списъка с канали **Нови**. Същите нови канали се съхраняват и в списъците с канали **Всички** или **Радио**.

Новите канали се съхраняват в списъка **Нови**, докато не ги маркирате като предпочитани или не превключите на тях.

## **Преинсталиране на канали**

Може да търсите и преинсталирате канали, като запазите всички останали настройки на телевизора. Можете също да преинсталирате изцяло телевизора.

Ако е зададено заключване за деца, ще трябва да въведете този код, преди да преинсталирате каналите.

#### **Преинсталиране на канали**

За да преинсталирате само каналите . . .

1. Натиснете и изберете **Настройка,** и натиснете **OK**. 2. Изберете **Търсене на канали** > **Преинсталиране на**

#### **канали** и натиснете **OK**.

3. Изберете държавата, в която инсталирате телевизора. 4. Изберете **Антена (DVB-T)** или **Кабел (DVB-C)**. Търсенето на канал може да отнеме няколко минути. Следвайте инструкциите на екрана.

### **Пълно инсталиране**

За да извършите наново пълно инсталиране на телевизора . . .

1. Натиснете и изберете **Настройка,** и натиснете **OK**. 2. Изберете **ТВ настр.** > **Общи настройки** >

**Преинсталиране на телевизора** и натиснете **OK**. Инсталирането може да отнеме няколко минути. Следвайте инструкциите на екрана.

#### **Фабрични настройки**

"Фабрични настройки" задава на телевизора обратно оригиналните настройки за картина и звук. За да се върнете към оригиналните фабрични настройки . . .

1. Натиснете и изберете **Настройка,** и натиснете **OK**.

2. Изберете **ТВ настр.** > **Общи настройки** > **Фабрични настройки** и натиснете **OK**.

3. Натиснете **OK** за потвърждение.

4. Натиснете (няколко пъти ако е необходимо), за да затворите менюто.

## **Копиране на списък с канали**

#### **Въведение**

Копирането на списък с канали е предназначено за търговци и потребители с опит. В някои страни тази функция се предлага само за копирането на сателитни канали.

С функцията **Копиране на списък с канали** можете да копирате инсталираните в телевизора канали на друг телевизор Philips от същата гама. Тя ви спестява отнемащото време търсене на каналите, като качва предварително зададен списък с канали. Използвайте USB флаш устройство с капацитет поне 1 GB.

#### **Условия**

- Двата телевизора трябва да са от една и съща гама по година.

- Двата телевизора трябва да имат един и същ тип хардуер. Проверете типа хардуер на табелката с данни на гърба на телевизора. Обикновено се обозначава с Q . . . LA - Двата телевизора трябва да имат съвместими версии на софтуера.

#### **Текуща версия**

Може да проверите текущата версия на софтуера на телевизора чрез Информация за текущия софтуер в  $\bigwedge$ **Настройка** > **Софтуерни настройки**.

#### **Копиране на списък с канали**

За да копирате списък с канали...

1. Включете телевизора, на който е инсталиран списъкът с канали. Включете USB устройство с памет.

2. Натиснете и изберете **Настройка,** и натиснете **OK**.

3. Изберете **ТВ настр.** > **Общи настройки** > **Копиране на списък с канали** > **Копиране на USB** и натиснете **OK**. За да копирате списъка с канали от този телевизор, от вас може да бъде поискано да въведете кода за заключване за деца, който сте въвели по време на инсталирането. 4. Когато копирането приключи, изключете USB устройството с памет.

Сега можете да качите копирания списък с канали на друг телевизор Philips.

#### **Качване на списъка с канали**

#### **Качване на копие на списък с канали**

В зависимост от това, дали вашият телевизор е вече инсталиран или не, трябва да използвате различен начин за качване на списък с канали.

#### **На телевизор, който още не е инсталиран**

1. Включете щепсела в контакта, за да започне инсталирането, и изберете езика и държавата. Можете да прескочите търсенето на канали. Завършете инсталирането.

2. Включете USB устройството с памет, което съдържа списъка с канали от другия телевизор.

3. За да започнете качването на списъка с канали, натиснете и изберете **Настройка,** и натиснете **OK**. 4. Изберете **ТВ настр.** > **Общи настройки** > **Копиране на списък с канали** > **Копиране в телевизора** и натиснете **OK**. От вас може да бъде поискано да въведете кода за заключване за деца в този телевизор.

5. Телевизорът ще ви уведоми дали списъкът с канали е копиран успешно в телевизора. Изключете USB устройството с памет.

#### **На вече инсталиран телевизор**

1. Проверете настройката за държава на телевизора. (За да проверите тази настройка, натиснете

, изберете **Настройка** и натиснете **OK**. Изберете **Търсене на канали** > **Преинсталиране на канали** и натиснете **OK**. Натиснете и после **Отказ**, за да излезете от "Търсене на канали".)

Ако държавата е зададена правилно, продължете със стъпка 2.

Ако държавата не е зададена правилно, трябва да започнете преинсталиране. За да започнете

преинсталирането, натиснете **А**, изберете Настройка и натиснете **OK**. Изберете **ТВ настр.** > **Общи настройки** > **Преинсталиране на телевизора** > **OK**. Изберете

правилната държава и пропуснете търсенето на канали. Завършете инсталирането. Когато сте готови, продължете със стъпка 2.

2. Включете USB устройството с памет, което съдържа списъка с канали от другия телевизор.

3. За да започнете качването на списъка с канали, натиснете и изберете **Настройка,** и натиснете **OK**. 4. Изберете **ТВ настр.** > **Общи настройки** > **Копиране на списък с канали** > **Копиране в телевизора** и натиснете **OK**. От вас може да бъде поискано да въведете кода за заключване за деца в този телевизор.

5. Телевизорът ще ви уведоми дали списъкът с канали е копиран успешно в телевизора. Изключете USB устройството с памет.

## **DVB-T или DVB-C**

#### **DVB-T или DVB-C приемане**

Ако във вашата страна са налични както DVB-T, така и DVB-C приемане и телевизорът ви е готов за приемане и на двете за вашата страна, по време на инсталирането на каналите сте избрали едно от двете.

Ако искате да смените DVB настройката, за да стартирате нова инсталация на канали . . .

- 1. Натиснете и изберете **Настройка,** и натиснете **OK**.
- 2. Изберете **Настр. за канали** и натиснете **OK**.
- 3. Изберете **Инсталиране на канали** > **Свързване на антена**
- > **Антена (DVB-T)** или **Кабел (DVB-C)** и натиснете **OK**.
- 4. Изберете желаната DVB настройка.

5. Натиснете (няколко пъти ако е необходимо), за да затворите менюто.

#### **Инсталиране на DVB-C канал**

За улеснение всички настройки за DVB-C са зададени като автоматични.

Ако вашият доставчик на DVB-C ви е задал определени стойности за DVB-C, като идентификатор на мрежата или честота на мрежата, въведете тези стойности, когато телевизорът ви попита за тях по време на инсталирането. Може да е необходимо да регулирате сканирането (пълно или бързо сканиране) или да въведете конкретна символна скорост в менюто **Настройки** по време на инсталиране. За да зададете **символната скорост**, найнапред задайте **ръчна** настройка на символната скорост.

#### **Конфликти между номерата на каналите**

В някои страни различни телевизионни канали (оператори) може да имат един и същи номер на канала. При инсталирането телевизорът показва списък с конфликтите между номера на канали. При няколко телевизионни канала трябва да изберете кой телевизионен канал искате да инсталирате за даден номер на канала.

## **DVB-T + DVB-C**

Ако можете да използвате антенен вход за DVB-T, както и вход за DVB-C, може да настроите телевизора както за DVB-T, така и за DVB-C. Инсталирайте едната система, а след това другата с необходимите настройки.

След като всяка от системите бъде инсталирана, трябва да превключите входящия сигнал от антената в съединителя **Antenna** на гърба на телевизора и да настроите телевизора за съответната система, за да гледате инсталираните канали на телевизора.

Вижте по-горе как се избират настройките за DVB-T или DVB-C.

#### **Настройки за DVB**

### **Достъп до DVB настройки**

- 1. Натиснете и изберете **Настройка,** и натиснете **OK**.
- 2. Изберете **Търсене на канали** и натиснете **OK**.
- 3. Изберете **Преинсталиране на канали**.
- 4. Изберете държавата, в която инсталирате телевизора.
- 5. Изберете **Кабел (DVB-C)**.

## 6. Изберете **Начало на търсене на канали** или изберете **Настройки за DVB-C настройки**.

7. Натиснете (няколко пъти ако е необходимо), за да затворите менюто.

#### **Режим на символна скорост**

Ако кабелният оператор не ви е предоставил конкретна стойност за **символна скорост** за инсталиране на телевизионните канали, оставете настройката **Режим на символна скорост** на **Автоматичен.**

Ако разполагате с конкретна стойност за символна скорост, изберете **Ръчен**. Възможно е обаче предоставената ви стойност да фигурира в предварително определения списък със символни скорости. Изберете **Предварително зададени символни скорости**, за да проверите дали предоставената ви стойност е достъпна автоматично.

#### **Символна скорост**

Когато **Режим на символна скорост** е зададен като **Ръчен**, можете да въведете стойността на символната скорост, която ви е дал вашият кабелен оператор. За да въведете стойността, използвайте цифровите бутони.

#### **Мрежова честота**

Когато в **Сканиране на честоти** е зададено **Бързо** или **Разширено**, можете да въведете тук честотата на мрежата, дадена ви от кабелния оператор. За да въведете стойността, използвайте цифровите бутони.

#### **Сканиране на честоти**

Изберете метода за търсене на канали. Можете да изберете по-бързия метод за **Бързо** сканиране и да използвате предварително зададените настройки, използвани от повечето кабелни оператори във вашата

#### страна.

Ако при това не бъдат инсталирани канали или някои канали липсват, можете да изберете разширения метод за **Пълно** сканиране. Това ще отнеме повече време за търсене и инсталиране на каналите.

#### **ID на мрежа**

Когато в **Сканиране на честоти** е зададено **Бързо**, можете да въведете тук ID на мрежата, дадена ви от кабелния оператор. За да въведете стойността, използвайте цифровите бутони.

#### **Цифрови канали**

Ако знаете, че вашият кабелен оператор не предлага цифрови канали, можете да прескочите търсенето на такива канали. Изберете **Изключване**.

#### **Аналогови канали**

Ако знаете, че вашият кабелен оператор не предлага аналогови канали, можете да прескочите търсенето на такива канали. Изберете **Изкл.**

#### **Безплатни/кодирани**

Ако имате абонамент и CAM (Модул за условен достъп) за платени телевизионни услуги, изберете **Безплатни + кодирани**. Ако нямате абонамент за платени телевизионни канали или услуги, може да изберете **Само безплатни канали**.

#### **Ръчно инсталиране**

Аналоговите телевизионни канали могат да бъдат инсталирани на ръка канал по канал.

За да инсталирате аналогови канали ръчно . . .

- 1. Натиснете и изберете **Настройка,** и натиснете **OK**.
- 2. Изберете **Настройки на канала** > **Инсталиране на**
- **канали** > **Аналогови: ръчно инсталиране** и натиснете **OK**.
- **Система**

За да зададете телевизионната система, изберете **Система** и натиснете **OK**.

Изберете вашата държава или тази част от света, в която се намирате в момента.

**- Търсене на канал**

За да намерите канал, изберете **Търсене на канал** и натиснете **OK**. Изберете **Търсене** и натиснете **OK**. Можете и сами да въведете честота. Ако приемането е лошо, отново натиснете **Търсене**. Ако искате да съхраните канала, изберете **Готово** и натиснете **OK**.

**- Фина настройка**

За да извършите фина настройка на канала, изберете **Фина**

**настройка** и натиснете **OK**. Може да извършвате фината настройка на канала с  $\blacktriangle$  или  $\nabla$ .

Ако искате да запазите намерения канал, изберете **Готово** и натиснете **OK**.

## **- Съхранение**

Може да съхраните канала в текущия номер на канала или като нов номер на канала.

Изберете **Съхраняване на текущия канал** или

**Съхраняване като нов канал**.

Може да повтаряте тези стъпки, докато намерите всички налични аналогови телевизионни канали.

# **ТВ справочник**

<span id="page-24-1"></span>7.1

<span id="page-24-0"></span>7

# **Използване на ТВ справочника**

## **Какво ви трябва**

С ТВ справочника можете да преглеждате списъка на текущите и програмираните телевизионни програми за вашите канали. Според източника на постъпване на информацията (данните) за ТВ справочника, се показват аналоговите и цифровите канали или само цифровите канали. Не всички канали предлагат информация за ТВ справочника.

Телевизорът може да събира информация от ТВ справочник за каналите, които сте инсталирали (напр. каналите, които гледате с Watch TV). Телевизорът не може да събира информация от ТВ справочника за канали, гледани с цифров приемник.

## **Отваряне на ТВ справочника**

<span id="page-24-2"></span>За да отворите ТВ справочника, натиснете  **TV GUIDE**.

Натиснете  **TV GUIDE** отново, за да затворите.

Когато отворите ТВ справочника за първи път, телевизорът сканира всички телевизионни канали, за да получи информация за програмите. Това може да отнеме няколко минути. Данните за ТВ справочника се запазват в телевизора.

## <span id="page-24-3"></span>**Настройване на програма**

#### **Превключване към програма**

От ТВ справочника можете да превключите към програма, която тече в момента.

За да изберете програма, използвайте клавишите със стрелки, за да маркирате името ѝ.

Придвижете се надясно, за да видите програмите, които ще се предават по-късно същия ден.

За да превключите към програмата (канала), изберете тази програма и натиснете **OK**.

## **Преглеждане на подробности за програмата**

За да извикате подробни данни за избраната програма, натиснете **D INFO**.

## **Промяна на деня**

ТВ справочникът може да покаже програмите за следващите няколко дни (максимум 8 дни).

Ако информацията в ТВ справочника постъпва от оператора, можете да натиснете **: +**, за да видите програмите за някой от следващите дни. Натиснете  $= -$ , за да се върнете към предишния ден.

Или можете да натиснете  $\equiv$  **OPTIONS** и да изберете **Промяна на деня**.

Изберете **Предишния ден**, **Днес** или **Следващия ден** и натиснете **OK**, за да изберете деня.

## **Търсене по жанр**

Ако има такава информация, можете да потърсите програми по жанр – например филми, спорт и др.

За да търсите програми по жанр, натиснете  **OPTIONS** и изберете **Търсене по жанр**. Изберете жанр и натиснете **OK**. Появява се списък с намерените програми.

## 7.2

## **Записи**

Oт ТВ справочника можете да запишете на момента или да програмирате запис на ТВ програма. За да съхраните записите, свържете към телевизора USB твърд диск.

## 7.3

# **Получаване на данни от ТВ справочника**

В някои области и за някои канали, информацията от ТВ справочника може да не е налична. Телевизорът може да събира информация от ТВ справочник за канали, които са инсталирани на него (напр. каналите, които гледате с Watch TV). Той не може да събира информация от ТВ справочника за канали, гледани с дигитален приемник или декодер.

Телевизорът се доставя със зададена настройка: информацията постъпва **От медията**.

## **Задаване на информацията за ТВ справочника**

За да зададете информацията за ТВ справочника...

- 1. Натиснете и изберете **ТВ справочник**.
- 2. Натиснете бутона ...
- 3. Изберете **От оператора**.
- 4. Натиснете (няколко пъти ако е необходимо), за да

затворите менюто.

# **Източници**

## <span id="page-26-1"></span>8.1

<span id="page-26-0"></span>8

## <span id="page-26-3"></span>**Списък с източници**

В списъка с връзки - менюто "Източници" - можете да намерите свързаните с телевизора устройства. От менюто "Източници" можете да превключите на устройство.

## **Меню "Източници"**

За да отворите менюто "Източници", натиснете  **SOURCES**.

За да превключите към свързано устройство, изберете устройството с помощта на стрелките (наляво) или (надясно) и натиснете **OK**.

За да затворите менюто "Източник", без да превключвате към устройство, натиснете отново **SOURCES**.

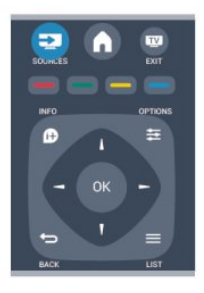

## <span id="page-26-2"></span>8.2 **От режим на готовност**

Когато телевизорът е в режим на готовност, можете да включите свързано устройство чрез дистанционното управление на телевизора.

## **Възпроизвеждане**

За да включите плейъра на дискове и телевизора от режим на готовност и да стартирате веднага възпроизвеждането на диск или програма, натиснете (възпроизвеждане) на дистанционното управление на телевизора. Устройството трябва да бъде свързано с HDMI кабел и HDMI CEC трябва да е включено както в телевизора, така и в устройството.

Система за домашно кино

Може да включите вашата система за домашно кино, за да слушате аудио диск или радио канал и да оставите

телевизора в режим на готовност.

За да включите само системата за домашно кино, като телевизорът е в режим на готовност, натиснете  **SOURCES** на дистанционното управление на телевизора.

8.3

# **EasyLink**

С **EasyLink** можете да управлявате свързано устройство с дистанционното управление на телевизора. EasyLink използва HDMI CEC за комуникация със свързаните устройства. Тези устройства трябва да поддържат HDMI CEC и трябва да са свързани с HDMI връзка.

# <span id="page-27-0"></span>**Таймери и часовник**

## <span id="page-27-1"></span>9.1

# **Таймер за заспиване**

С таймера за заспиване можете да настроите телевизора да превключва автоматично в режим на готовност след предварително зададено време.

За да настроите таймера за заспиване . . .

## 1. Натиснете и изберете **Настройка,** и натиснете **OK**. 2. Изберете **ТВ настр.** > **Общи настройки** > **Таймер за заспиване**.

С плъзгача можете да зададете времето до 180 минути със стъпка от 5 минути. Ако е настроен на 0 минути, таймерът за заспиване е изключен. Винаги можете да изключите телевизора си по-рано или да нулирате времето по време на отброяването.

3. Натиснете (няколко пъти ако е необходимо), за да затворите менюто.

## <span id="page-27-2"></span>9.2

## **Часовник**

За да видите колко е часът, натиснете  **TV GUIDE**, за да видите часа в ТВ справочника.

В някои държави цифровото излъчване не изпраща информация за UTC (Coordinated Universal Time). Преминаването към лятно часово време може да се игнорира и телевизорът може да показва невярно време.

За да коригирате часовника на телевизора . . .

1. Натиснете и изберете **Настройка,** и натиснете **OK**. 2. Изберете **TV настройки** > **Общи настройки** > **Часовиник > Автоматичен режим на часовника** и изберете **В зависимост от държавата**.

3. Изберете **Лятно часово време** и изберете съответната настройка.

## <span id="page-27-3"></span>9.3

## **Автоматично изключване**

Ако не натиснете бутон на дистанционното управление в продължение на 4 часа или ако телевизорът не получава никакъв входящ сигнал и не получава команди от дистанционното управление в продължение на 10 минути, телевизорът автоматично се изключва с цел пестене на енергия.

Ако използвате телевизора като монитор или ако използвате цифров приемник за гледане на телевизия (Set Top Box, STB) и не използвате дистанционното управление на телевизора, деактивирайте таймера за автоматично

изключване.

За да деактивирате **Автоматичното изключване** . . .

- 1. Натиснете и изберете **Настройка,** и натиснете **OK**.
- 2. Изберете **ТВ настр.** > **Общи настройки** > Автоматично
- изключване и преместете плъзгача на **0 (Изкл)**.

3. Натиснете (няколко пъти ако е необходимо), за да затворите менюто.

# <span id="page-28-0"></span>**Вашите снимки, видеоклипове и**

# **музика**

## <span id="page-28-1"></span>10.1

# **От USB връзка**

## **Какво ви трябва**

Може да разглеждате снимки или да възпроизвеждате музика и видеоклипове от свързано USB флаш устройство или USB твърд диск.

## **От USB устройство**

При включен телевизор, включете USB флаш устройството или USB твърдия диск в някой от USB съединителите. Телевизорът открива устройството и извежда списък на файловете.

Ако този списък не се появи автоматично, натиснете  **SOURCES**, изберете **Преглеждане в USB** и натиснете **OK**.

## **Мента с менюта**

Със свързано USB устройство, телевизорът сортира файловете по вид. Придвижете се до лентата на менюто и изберете вида файл, който търсите.

Ако преглеждате файлове на компютъра, можете да преглеждате файловете и папките само по начина, по който те са организирани в компютъра.

## **Лента с менюта**

Придвижете се до лентата на менюто и изберете вида файл, който искате да гледате или възпроизвеждате. Изберете **Снимки**, **Музика** или **Филми**. Алтернативно можете да отворите и преглед на **Папки** и да прегледате вашите папки за търсения файл.

## **Разглеждане на снимки**

В USB браузъра изберете **Снимки** и натиснете **OK**.

## **Опции**

**Натиснете**  $\equiv$  **OPTIONS.** 

**- Стартиране на слайдшоу, Спиране на слайдшоу** Стартиране или спиране на слайдшоу.

**- Преход на слайдшоу**

Дефиниране на прехода от една снимка към друга.

## **- Скорост на слайдшоу**

Избор на времето за показване на всяка снимка.

## **- Повторение, Възпроизвеждане веднъж**

Многократен или еднократен преглед на снимките.

**- Изключено разбъркване, Включено разбъркване** Последователен преглед на снимките или преглед на снимките в произволен ред.

**- Завъртане на изображението** Завъртане на снимката.

## **- Показване на информация**

Показване на името, датата и размера на снимката и следващата снимка от слайдшоуто.

За да затворите **Преглед на USB**, натиснете **↑** и изберете друга дейност.

## **Пускайте музика**

В USB браузъра изберете **Музика** и натиснете **OK**.

## **Опции**

Натиснете **<u>=</u> OPTIONS**.

**- Спиране на възпроизвеждането**

Спиране на възпроизвеждането на музика.

**- Повторение, Възпроизвеждане веднъж**

Многократно или еднократно възпроизвеждане на песните.

**- Включено разбъркване, Изключено разбъркване** Последователно възпроизвеждане на песните или възпроизвеждане в произволна последователност.

## **- Показване на информация**

Показване на името на файла.

За да затворите **Преглед на USB**, натиснете **•** и изберете друга дейност.

## **Възпроизвеждане на видео**

В USB браузъра изберете **Филми** и натиснете **OK**.

## **Опции**

Натиснете  **OPTIONS**.

**- Субтитри**

Показване на субтитри, в случай че са налични.

## **- Език на звука**

Възпроизвеждане на звука на даден език, в случай че е наличен.

## **- Повторение, Възпроизвеждане веднъж**

Многократно или еднократно възпроизвеждане на видеоклиповете.

## **- Включено разбъркване, Изключено разбъркване**

Последователно възпроизвеждане на видеоклиповете или възпроизвеждане в произволна последователност.

## **- Показване на информация**

Показване на името на файла.

За да затворите **Преглед на USB**, натиснете **•** и изберете друга дейност.

# **Pause TV**

# **Pause TV**

<span id="page-30-0"></span>11

<span id="page-30-1"></span>11.1

Можете да направите пауза в ТВ предаването и да продължите гледането по-късно. Само цифровите ТВ канали могат да се поставят на пауза. Трябва да свържете USB твърд диск за буфериране на предаването. Можете да направите пауза в предаването за максимум 90 минути.

## **Пауза или продължаване на ТВ предаване**

За да направите пауза в ТВ предаване, натиснете II (Пауза). На екрана за кратко се появява лента за напредъка. За да се покаже лентата за напредъка, натиснете отново II (Пауза).

За да продължите гледането, натиснете (Пускане). Иконата на екрана показва, че гледате поставено на пауза предаване.

Обратно към ТВ предаването в реално време

За да превключите обратно към ТВ предаването в реално време, натиснете (Стоп).

В момента, в който превключите към цифров канал, USB твърдият диск започва да буферира предаването. Когато превключите към друг цифров канал, започва да се буферира предаването на новия канал, а предаването на предишния се изчиства. Когато превключите към свързано устройство (Blu-ray плейър или цифров приемник), USB твърдият диск престава да буферира и предаването се изчиства. Също така, когато превключите телевизора в режим на готовност, предаването се изчиства.

Докато записвате програма на USB твърдия диск, не можете да направите пауза в ТВ предаване.

## **Незабавно повторение**

Докато гледате ТВ предаване от цифров канал, лесно можете да направите незабавно повторение на предаването.

За повторение на последните 10 секунди от предаването, натиснете (Пауза) и натиснете (Наляво). Можете да натиснете неколкократно, докато стигнете до

началото на буфера или до максималния период от време.

## **Лента за напредъка**

С лентата за напредъка на екрана, натиснете << (Връщане назад) или ► (Напред), за да изберете откъде да започнете да гледате поставеното на пауза предаване. Натиснете тези бутони неколкократно, за да промените скоростта.

# **Запис**

## <span id="page-31-1"></span>12.1

<span id="page-31-0"></span>12

# **Какво ви трябва**

За да запишете ТВ програма са ви необходими . . .

- свързан USB твърд диск, форматиран на този телевизор - цифрови ТВ канали, инсталирани на този телевизор (каналите, които гледате с Watch TV)

- за да получавате информация за канали от вградения ТВ справочник

## <span id="page-31-2"></span>12.2

## **Записване на програма**

## **Запишете сега**

За да запишете програмата, която гледате, натиснете (Запис) на дистанционното управление.

Ако получавате информация за ТВ справочника от цифровия оператор, записът започва веднага. Може да настроите времето за край на записа в списъка със записи. За да спрете записването, натиснете ■ (стоп).

## **Програмиране на запис**

Можете да програмирате записване на предстояща програма - в същия ден или няколко дни след същия ден (най-много след 8 дни).

1. За да програмирате запис, натиснете **EE ТВ справочник**. На страницата на ТВ справочника изберете канала и програмата, които искате да запишете.

<span id="page-31-3"></span>Можете да въведете номера на канала, за да го изберете в списъка.

Натиснете (надясно) или (наляво), за да превъртите през програмите на даден канал.

За да промените датата на списъка, натиснете  **OPTIONS** и изберете **Промени дата**. От списъка изберете датата, която искате и натиснете **OK**.

2. След като сте маркирали програмата, натиснете  **Запис**. Телевизорът добавя определен буфер за време в края на програмата. Можете да добавите и допълнителен буфер, ако е необходимо.

Ако програмирате запис на програма във ваше отсъствие, не забравяйте да оставите телевизора включен в режим на

# готовност и USB твърдия диск – включен.

## **Списък със записи**

За да видите списъка със записи и програмирани записи, натиснете , изберете  **Записи** и натиснете **OK**.

От този списък можете да изберете запис за гледане, да премахнете записани програми, да коригирате времето за спиране на продължаващ запис или да проверите свободното дисково пространство.

**Премахване на планиран запис от ТВ справочника или от списъка със записи** 

- Натиснете  **Списък**, за да отворите списъка, след което натиснете .

- От ТВ справочника, изберете планирана програма за запис, след което натиснете **Отмяна на запис**.

## **Специфична настройка**

- Докато записвате програма, можете да гледате вече записана програма.

- Докато записвате, не можете да превключвате телевизионни канали.
- Докато записвате, не можете да направите пауза в ТВ предаване.

- За функцията "Запис", операторите се нуждаят от точно сверен часовник. Ако промените ръчно датата и часа на телевизора, записването може да е неуспешно.

## 12.3

## **Гледане на запис**

За да гледате запис...

1. Натиснете **А**, изберете **• Записи** и натиснете ОК.

2. В списъка изберете записа и натиснете

 (Възпроизвеждане), за да стартирате възпроизвеждане. Можете да използвате клавишите  $\blacktriangleright$  (Напред),  $\blacktriangleleft$  (Назад), II (Пауза) или ■ (Стоп) на дистанционното управление.

## **Неуспешен запис**

Ако програмираният запис е бил забранен от оператора или ако изтеглянето е прекъснало, записът се маркира като **Failed** (Неуспешен).

# **Настройки**

<span id="page-32-1"></span>13.1

<span id="page-32-0"></span>13

# **Снимки**

## **Стил на картината**

За лесно регулиране на картината можете да изберете предварително зададена настройка чрез **Стил на картината**.

1. Докато гледате телевизионен канал, натиснете  **OPTIONS**, за да отворите менюто **Опции**. 2. Изберете **Картина и звук** от лентата на менюто и

изберете **Стил на картината**. 3. Изберете стил и натиснете **OK**.

Наличните стилове на картината са . . .

 **-Персонален** - Вашите предпочитания, зададени в Бързи настройки на картината

 **-Ярки** - идеални за гледане на дневна светлина

 **-Естествени** - настройки за естествена картина

**- Кино** - идеални за гледане на филми

**- Пестене на енергия** - енергоспестяващи настройки

**- Стандартни** - стандартните фабрични настройки

**- Снимки** - идеални за разглеждане на снимки

## **Регулиране на стила на картината**

За да регулирате стила на картината . . .

1. Изберете стила и натиснете **OK**.

2. Натиснете и изберете **Настройка,** и натиснете **OK**. 3. Изберете **ТВ настр.**, придвижете се до отделна настройка и я регулирайте.

4. Натиснете (няколко пъти ако е необходимо), за да затворите менюто.

За да се върнете към първоначалните стойности на "Стил на картината" . . .

1. Натиснете и изберете **Настройка,** и натиснете **OK**. 2. Изберете **ТВ настр.** > **Картина** > **Стил на картината** и изберете стила, който искате да върнете към първоначалните настройки.

3. Изберете **Да** и натиснете **OK**. Стилът е нулиран.

## **Жив**

Ако "Стил на картината" се връща към **Ярки** при всяко включване на телевизора, значи местоположението на телевизора е зададено като **Магазин**. Това е настройка, предназначена за промоции в магазин.

За да настроите телевизора за използване у Дома . . .

1. Натиснете и изберете **Настройка,** и натиснете **OK**. 2. Изберете **ТВ настр.** > **Общи настройки** > **Място** и натиснете **OK**.

3. Изберете **Начална страница** и натиснете **OK**.

4. Натиснете (няколко пъти ако е необходимо), за да затворите менюто.

## **Настройки на картината**

## **Контраст backlight**

С **Контраст на подсветката** можете да регулирате подсветката на дисплея.

За да регулирате нивото . . .

1. Натиснете и изберете **Настройка,** и натиснете **OK**.

2. Изберете **ТВ настр.** > **Картина** > **Контраст на подсветката**.

3. Натиснете ▶ (надясно) и коригирайте стойността с ▲ (нагоре) или ▼ (надолу).

4. Натиснете (няколко пъти ако е необходимо), за да затворите менюто.

## **Цвят**

С **Цвят** можете да регулирате наситеността на цветовете на картината.

За да регулирате цвета . . .

- 1. Натиснете и изберете **Настройка,** и натиснете **OK**.
- 2. Изберете **ТВ настр.** > **Картина** > **Цвят**.

3. Натиснете ▶ (надясно) и коригирайте стойността с ▲ (нагоре) или ▼ (надолу).

4. Натиснете (няколко пъти ако е необходимо), за да затворите менюто.

## **Рязкост**

С **Рязкост** можете да регулирате нивото на рязкост на фините детайли в картината.

За да регулирате остротата . . .

- 1. Натиснете и изберете **Настройка,** и натиснете **OK**.
- 2. Изберете **ТВ настр.** > **Картина** > **Рязкост**.
- 3. Натиснете ▶ (надясно) и коригирайте стойността с ▲ (нагоре) или ▼ (надолу).

4. Натиснете (няколко пъти ако е необходимо), за да затворите менюто.

## **Шумопотискане**

С **Шумопотискане** можете да изберете стойността за намаляване на шума на картината.

За да регулирате шумопотискането . . .

- 1. Натиснете и изберете **Настройка,** и натиснете **OK**.
- 2. Изберете **ТВ настр.** > **Картина** > **Шумопотискане**.

3. Натиснете (надясно) и изберете**Изкл.**, **минимален**, **среден** или **максимален**.

4. Натиснете (няколко пъти ако е необходимо), за да затворите менюто.

#### **Намаляване на MPEG артефактите**

С **Намаляване на MPEG артефактите** можете да загладите цифровите преходи в картината. MPEG артефактите се виждат най-често като блокчета или назъбени ъгли в картината.

За да намалите MPEG артефактите . . .

1. Натиснете и изберете **Настройка,** и натиснете **OK**. 2. Изберете **ТВ настр.** > **Картина** > **Намаляване на MPEG артефактите**.

3. Натиснете (надясно) и изберете **Вкл.** или **Изкл**. 4. Натиснете (няколко пъти ако е необходимо), за да затворите менюто.

#### **Цифрова кристална яснота**

Чрез **Цифрова кристална яснота**, можете да направите фина настройка на всеки пиксел, така че да отговаря на съседните пиксели и да произведе ярко високодетайлно изображение.

1. Натиснете и изберете **Настройка,** и натиснете **OK**. 2. Изберете **ТВ настр.** > **Картина** > **Цифрова кристална яснота**.

3. Натиснете (надясно) и изберете настройките.

4. Натиснете (няколко пъти ако е необходимо), за да затворите менюто.

Различните настройки са . . .

**- Разширена рязкост** - Осигуряване на превъзходна рязкост, особено на линиите и контурите в картината.

**- Динамичен контраст** - Динамично подсилва детайлите в тъмните средните и светлите части от картината.

**- Динамична подсветка** - Изберете нивото на подсветка, за да оптимизирате динамичното потребление на енергия и контраста на картината.

**- Подчертаване на цвета** - Динамично повишаване на живостта и оттенъците на цветовете.

#### **Разширени настройки на картината**

#### **Гама**

Чрез **Гама**, можете да коригирате нелинейна настройка за яркост и контраст на картината.

За да регулирате нивото . . .

1. Натиснете и изберете **Настройка,** и натиснете **OK**.

2. Изберете **ТВ настр.** > **Картина** > **Разширена** > **Гама**.

3. Натиснете ► (надясно) и коригирайте стойността с ▲ (нагоре) или ▼ (надолу).

4. Натиснете (няколко пъти ако е необходимо), за да затворите менюто.

#### **Оттенък**

С **Оттенък**, можете да променяте цветовия баланс.

да изберете стандартна . . .

- 1. Натиснете и изберете **Настройка,** и натиснете **OK**.
- 2. Изберете **ТВ настр.** > **Картина** > **Разширена** > **Оттенък**.

3. Натиснете (надясно) и

изберете **Нормална**, **Топла** или **Студена**. Изберете **По избор**, ако искате сами да зададете цветова температура. 4. Натиснете (няколко пъти ако е необходимо), за да затворите менюто.

### **Оттенък по избор**

С **Оттенък по избор** можете сами да определите температурата на цвета. За да зададете Оттенък по избор, първо изберете **По избор** в настройката **Оттенък** , за да направите достъпно менюто Оттенък по избор. Оттенък по избор е настройка, която е предназначена за потребители с опит.

- За да зададете цветова температура по избор . . .
- 1. Натиснете и изберете **Настройка,** и натиснете **OK**.

2. Изберете **ТВ настр.** > **Картина** > **Разширена** > **Оттенък по избор**.

3. Натиснете (надясно).

4. Изберете настройка чрез клавишите със стрелки. (WP, white point - баланс на бялото. BL, black level - ниво на черното.)

5. Натиснете **OK**, за да потвърдите настройката. Може също да изберете някоя от готовите настройки в това меню.

6. Натиснете (няколко пъти ако е необходимо), за да затворите менюто.

#### **Видео контраст**

Чрез **Видео контраст** можете да намалите обхвата на видео контраста.

За да регулирате нивото . . .

**1.** Натиснете и изберете **Настройка,** и натиснете **OK**. **2.** Изберете **ТВ настр.** > **Картина** > **Разширена** > **Видео**

**контраст**.

**3.** Натиснете ▶ (надясно) и коригирайте стойността с ▲ (нагоре) или ▼ (надолу).

**4.** Натиснете (няколко пъти ако е необходимо), за да затворите менюто.

#### **Яркост**

С **Яркост** можете да зададете нивото на яркост на видео сигнала. "Яркост" е настройка, предназначена за потребители с опит. На неопитните потребители препоръчваме да регулират яркостта чрез настройката **Контраст на подсветката**.

За да регулирате нивото . . .

1. Натиснете и изберете **Настройка,** и натиснете **OK**.

2. Изберете **ТВ настр.** > **Картина** > **Разширена** > **Яркост**.

3. Натиснете ▶ (надясно) и коригирайте стойността с ▲ (нагоре) или ▼ (надолу).

<span id="page-34-2"></span>4. Натиснете (няколко пъти ако е необходимо), за да затворите менюто.

## <span id="page-34-0"></span>13.2

## **Игра или компютър**

Можете да превключите телевизора към идеалните настройки на картината за игри или за използване на телевизора като монитор на компютъра. Настройките за **Игра** и за **Компютър** са различни. Ако в меню "Източник" е зададен правилният тип на устройството - "Игрова конзола" или "Компютър" - телевизорът превключва автоматично към идеалната настройка, когато превключите към устройството. Ако смените настройката ръчно, не забравяйте да я изключите, когато превключите към гледане на телевизия или на друго свързано устройство.

За да смените настройката ръчно . . .

1. Натиснете и изберете **Настройка,** и натиснете **OK**. 2. Изберете **ТВ настройки** > **Картина** > **Разширени** > **Стил на активност**.

3. Изберете **Игра**, **Компютър** или **Телевизор**. Настройката **Телевизор** връща настройките на картината за гледане на телевизия.

4. Натиснете (няколко пъти ако е необходимо), за да затворите менюто.

## <span id="page-34-1"></span>13.3

## **Формат и ръбове**

## **Формат на картината**

Ако отгоре и отдолу или от двете страни на картината се виждат черни ленти, можете да промените формата на картината на формат, който запълва екрана.

За да смените формата на картината...

1. Докато гледате телевизионен канал, натиснете **•**, за да отворите менюто **Формат на картината**.

**2.** Изберете формат от списъка и натиснете **OK**.

## **Ръбове на екрана**

С **Ръбове на екрана** можете леко да увеличите картината, за да скриете изкривените ръбове.

За да нагласите ръбовете . . .

- 1. Натиснете и изберете **Настройка,** и натиснете **OK**.
- 2. Изберете **ТВ настр.** > **Картина** > **Формат и краища** > **Ръбове на екрана**.

3. Натиснете ▶ (надясно) и коригирайте стойността с ▲

(нагоре) или (надолу).

4. Натиснете (няколко пъти ако е необходимо), за да затворите менюто.

13.4

## **Звук**

## **Стил на звука**

За лесно регулиране на звука можете да изберете предварително зададена настройка чрез **Стил на звука**.

1. Докато гледате телевизионен канал, натиснете  **OPTIONS**, за да отворите менюто **Опции**.

2. Изберете Картина и звук от лентата на менюто и

изберете **Стил на звука**.

3. Изберете стил и натиснете **OK**.

Различните стилове на звука са . . .

- **Лични** вашият избор, който сте направили в Персонализиране на картината и звука
- **Оригинален** фабричната настройка
- **Кино** идеални за гледане на филми
- **Новини** идеални за слушане на реч
- **Музика** идеални за слушане на музика
- **Игри** идеални за игри

## **Регулиране на стила на звука**

За да регулирате Стила на звука . . .

- 1. Изберете стила и натиснете **OK**.
- 2. Натиснете и изберете **Настройка,** и натиснете **OK**.
- 3. Изберете **ТВ настр.**, придвижете се до отделна

настройка и я регулирайте.

4. Натиснете  $\ominus$ . за да затворите менюто и да запазите настройката си.

За да се върнете към първоначалните стойности на "Стил на звука" . . .

- 1. Натиснете и изберете **Настройка,** и натиснете **OK**.
- 2. Изберете **ТВ настр.** > **Звук** > **Възстановяване на стила.**

## **Настройки на звука**

#### **Баси**

С **Баси** можете да регулирате нивото на ниските тонове в звука.

За да регулирате нивото . . .

- 1. Натиснете и изберете **Настройка,** и натиснете **OK**.
- 2. Изберете **ТВ настр.** > **Звук** > **Баси**.
- 3. Натиснете ▶ (надясно) и коригирайте стойността с ▲ (нагоре) или ▼ (надолу).

4. Натиснете (няколко пъти ако е необходимо), за да затворите менюто.

#### **Високи честоти**

С **Високи честоти** можете да регулирате нивото на високите тонове в звука.

За да регулирате нивото . . .

1. Натиснете и изберете **Настройка,** и натиснете **OK**.

2. Изберете **ТВ настр.** > **Звук** > **Високи**.

3. Натиснете ▶ (надясно) и коригирайте стойността с ▲ (нагоре) или ▼ (надолу).

4. Натиснете (няколко пъти ако е необходимо), за да затворите менюто.

#### **Съраунд режим**

Със **Съраунд режим** можете да зададете звуковия ефект за високоговорителите на телевизора.

За да зададете съраунд режима . . .

1. Натиснете и изберете **Настройка,** и натиснете **OK**.

2. Изберете **ТВ настр.** > **Звук** > **Съраунд режим**.

3. Натиснете (надясно) и изберете **Стерео**, **Incredible surround**.

4. Натиснете (няколко пъти ако е необходимо), за да затворите менюто.

#### **Звук слушалки**

Със **Звук слушалки** можете отделно да зададете силата на звука в свързаните слушалки.

За да регулирате силата на звука . . .

1. Натиснете **OPTIONS** и изберете **Картина и звук** от лентата на менюто.

2. Натиснете (надясно) и изберете **Звук слушалки** и натиснете **OK**.

3. Натиснете ▲ (нагоре) или ▼ (надолу), за да регулирате силата на звука.

4. Натиснете (няколко пъти ако е необходимо), за да затворите менюто.

## **Разширени настройки на звука**

### **Автоматично изравняване на нивото на звука**

С **Автоматично изравняване на нивото на звука** можете да настроите телевизора да изравнява автоматично внезапните разлики в силата на звука, обикновено в началото на реклами или когато превключвате каналите.

За да включите или изключите . . .

1. Натиснете и изберете **Настройка,** и натиснете **OK**.

2. Изберете **ТВ настр.** > **Звук** > **Разширена** > **Автоматично изравняване на нивото на звука**.

3. Натиснете (надясно) и изберете **Вкл.** или **Изкл**. 4. Натиснете (няколко пъти ако е необходимо), за да затворите менюто.

#### **ТВ-високоговорители**

Можете да насочите звука от телевизора към свързано аудио устройство, например система за домашно кино или аудио система. С **ТВ-високоговорители** избирате откъде да слушате звука на телевизора и как да го управлявате.

- Ако изберете **Изкл.**, ще изключите високоговорителите на телевизора за постоянно.

- Ако изберете **Вкл.**, високоговорителите на телевизора ще са включени постоянно.

С аудио устройство, свързано чрез HDMI CEC, можете да използвате някоя от настройките на EasyLink.

- Ако изберете **EasyLink**, телевизорът ще изпраща звука си към аудио устройството. Телевизорът ще изключи високоговорителите си, когато устройството възпроизвежда звука.

- Ако изберете **Авто-старт на EasyLink**, телевизорът ще включи аудио устройството, ще изпраща звука си към него и ще изключи високоговорителите си.

Ако сте избрали **EasyLink** или **Авто-старт на EasyLink**, пак ще можете да превключите към високоговорителите на телевизора или високоговорителите на устройството в менюто Картина и звук.

За да настроите високоговорителите на телевизора . . .

- 1. Натиснете и изберете **Настройка,** и натиснете **OK**.
- 2. Изберете **ТВ настр.** > **Звук** > **Разширени** > **ТВ-високоговорители**.

3. Натиснете (надясно) и изберете **Изкл.**, **Вкл.**, **EasyLink** или **авто старт на EasyLink**.

4. Натиснете (няколко пъти ако е необходимо), за да затворите менюто.

За да превключите високоговорителите директно . . .

1. Докато гледате телевизия, натиснете **= OPTIONS** и изберете **Звук и картина**.

2. Изберете **Говорители** и изберете **Телевизор** или **Усилвател** (аудио устройство).

3. Натиснете (няколко пъти ако е необходимо), за да затворите менюто.

#### **Ясен звук**

С **Ясен звук** можете да подобрите звука при говор идеално за новинарски програми. Можете да включвате и изключвате тази опция за подобряване при говор.

За да включите или изключите . . .

- 1. Натиснете и изберете **Настройка,** и натиснете **OK**.
- 2. Изберете **ТВ настр.** > **Звук** > **Разширени** > **Ясен звук**.
- 3. Натиснете (надясно) и изберете **Вкл.** или **Изкл**.

4. Натиснете (няколко пъти ако е необходимо), за да затворите менюто.

### **HDMI1-ARC**

Ако не ви е необходим канал за връщане на аудио (ARC) по някоя от HDMI връзките, можете да изключите ARC сигнала.

## **Формат на аудио изхода**

С **Формат на аудио изхода** можете да задавате сигнала на аудио изхода на телевизора да отговаря на възможностите за обработка на звука на вашата система за домашно кино.

#### **Изравняване на аудио изхода**

С **Изравняване на аудио изхода** можете да изравните силата на звука на системата за домашно кино със силата на звука на телевизора, когато превключвате между двете.

#### **Закъснение на аудио изход**

Ако зададете закъснение при синхронизиране на аудиото във вашата система за домашно кино, за да синхронизирате звука с картината, трябва да изключите **Закъснение на аудио изход** в телевизора.

#### **Корекция на аудио изхода**

Ако не можете да зададете закъснение в системата за домашно кино, можете да го зададете закъснение на телевизора чрез **Корекция на аудио изхода**.

## <span id="page-36-0"></span>**Високоговорители**

#### **Система за домашно кино**

Можете да настроите звука на телевизора на свързано аудио устройство - система за домашно кино или аудио система.

Можете да изберете къде искате да чувате звука на телевизора и как искате да го управлявате.

- Ако изберете **Изкл.**, ще изключите високоговорителите на телевизора за постоянно.

- Ако изберете **ТВ-високоговорители**, високоговорителите на телевизора винаги са включени.

С аудио устройство, свързано чрез HDMI CEC, можете да използвате някоя от настройките на EasyLink.

- Ако изберете **EasyLink**, телевизорът ще изпраща звука си към аудио устройството. Телевизорът ще изключи високоговорителите си, когато устройството възпроизвежда звука.

- Ако изберете **Авто-старт на EasyLink**, телевизорът ще включи аудио устройството, ще изпраща звука си към него и ще изключи високоговорителите си.

При избран EasyLink или Авто-старт на EasyLink все така

можете да превключите към високоговорителите на телевизора при необходимост.

За да настроите високоговорителите на телевизора . . .

- 1. Натиснете и изберете **Настройка,** и натиснете **OK**.
- 2. Изберете **ТВ настройки** > **Звук** > **Звуков изход**.

3. Натиснете (надясно) и изберете **Изкл.**, **ТВ-**

**високоговорители**, **EasyLink** или **Авто-старт на ЕasyLink**. 4. Натиснете (няколко пъти ако е необходимо), за да затворите менюто.

За да превключите високоговорителите директно . . .

- 1. Докато гледате телевизия, натиснете  $\ddot{\Phi}$ .
- 2. Изберете **Говорители** и изберете **Телевизор** или **Усилвател** (аудио система).

3. Натиснете (няколко пъти ако е необходимо), за да затворите менюто.

## **Разположение на телевизора**

Като част от първата инсталация, тази настройка е зададена или като **На стойка**, или като **Монтаж на стена**. Ако оттогава сте променили разположението на телевизора, регулирайте тази настройка съответно за найдобро възпроизвеждане на звука.

1. Натиснете и изберете **Настройка,** и натиснете **OK**. 2. Изберете **ТВ настр.** > **Общи настройки** > **Разположение**

**на телевизора** и натиснете **OK**.

3. Изберете **На стойка** или **Монтаж на стена** и натиснете **OK**.

4. Натиснете (няколко пъти ако е необходимо), за да затворите менюто.

#### 13.5

# **Ambilight (за телевизори модели 6300)**

## **Стил Ambilight**

Ambilight може да има динамичен или статичен режим. С**Динамичен** режим, телевизорът следва цветовете на изображението на екрана.

При **Статичен** Ambilight има постоянен статичен цвят. Можете сами да създадете статичен цвят за Ambilight.

За да изберете режим на Ambilight . . .

- 1. Натиснете и изберете **Настройка,** и натиснете **OK**.
- 2. Изберете **ТВ настройки** > **Ambilight** > **Режим Ambilight**.
- 3. Изберете **Динамичен** или **Статичен**.

4. Натиснете (няколко пъти ако е необходимо), за да затворите менюто.

За да изберете статичен цвят . . .

- 1. Натиснете и изберете **Настройка,** и натиснете **OK**.
- 2. Изберете **ТВ настройки** > **Ambilight** > **Режим**

**Ambilight** > **Статичен** и натиснете **OK**.

3. Изберете цвета от цветната палитра. Натиснете **OK,** за да потвърдите.

4. Натиснете (няколко пъти ако е необходимо), за да затворите менюто.

## **Яркост на Ambilight**

С **Яркост** на Ambilight можете да зададете нивото на яркост на Ambilight.

За да регулирате нивото . . .

1. Натиснете и изберете **Настройка,** и натиснете **OK**. 2. Изберете **ТВ настр.** > **Ambilight** > **Яркост**.

3. Натиснете **ОК** и коригирайте стойността с ▲ (нагоре) или  $\Psi$  (надолу).

4. Натиснете (няколко пъти ако е необходимо), за да затворите менюто.

## **Наситеност на Ambilight**

С **Наситеност** на Ambilight можете да зададете нивото на наситеност на Ambilight.

За да регулирате нивото . . .

- 1. Натиснете и изберете **Настройка,** и натиснете **OK**.
- 2. Изберете **ТВ настр.** > **Ambilight** > **Яркост**.

3. Натиснете **ОК** и коригирайте стойността с ▲ (нагоре) или ▼ (надолу).

4. Натиснете (няколко пъти ако е необходимо), за да затворите менюто.

## **Динамична скорост**

С настройката **Динамичен** можете да зададете скоростта, с която Ambilight реагира на картините на екрана. Задайте скорост между бавно и динамично. Режимът на Ambilight трябва да е зададен като Динамичен, за да можете да регулирате динамичната скорост.

За да регулирате скоростта . . .

- 1. Натиснете и изберете **Настройка,** и натиснете **OK**.
- 2. Изберете **ТВ настр.** > **Ambilight** > **Динамична**.

3. Натиснете ► (надясно) и коригирайте стойността с ▲ (нагоре) или ▼ (надолу).

4. Натиснете (няколко пъти ако е необходимо), за да затворите менюто.

## **Разширени настройки на Ambilight**

## **Цвят на стената**

С **Цвят на стената** можете да неутрализирате влиянието, което цветната стена оказва върху цветовете на Ambilight. Изберете цвета на стената зад телевизора и телевизорът ще адаптира цветовете на Ambilight, за да се показват

както трябва.

За да изберете цвета на стената . . .

**1** – Натиснете и изберете **Настройка,** и натиснете **OK**.

**2** - Изберете **ТВ настр.** > **Ambilight** > **Разширена** > **Цвят на стената**.

**3** - Изберете мострения цвят, който съответства на цвета на стената зад телевизора, и натиснете **OK**.

**4** - Натиснете  $\rightarrow$ , колкото пъти е необходимо, за да затворите това меню.

## **Изключване на телевизора**

С **Изключване на телевизора** можете да настроите Ambilight да се изключва моментално или постепенно да избледнява, когато изключите телевизора. Постепенното избледняване ви дава известно време да включите нормалното осветление.

За да изберете изключване на телевизора . . .

- **1** Натиснете и изберете **Настройка,** и натиснете **OK**.
- **2** Изберете **ТВ настр.** > **Ambilight** > **Разширени** >
- **Изключване на телевизора**.

**3** - Изберете **Избледняване до изключване** или **Моментално изключване**.

4 - Натиснете • ; колкото пъти е необходимо, за да затворите това меню.

## <span id="page-38-0"></span>14

# **Спецификации**

## <span id="page-38-1"></span>14.1

## **Параметри на околната среда**

## **Икономия на енергия**

**Еко настройките** са настройки на телевизора, създадени с цел опазване на околната среда.

Докато гледате телевизионни канали, натиснете • , за да отворите **Еко настройките**.

Активните настройки са маркирани с  $\mathscr I$ . Можете да маркирате или размаркирате всяка настройка с клавиша **OK**.

Натиснете отново, за да затворите **Еко настройките**.

## **Пестене на енергия**

Този Стил на картината задава най-добрите настройки за опазване на околната среда за картината.

## **Изключване на екрана**

Ако само слушате музика, можете да изключите екрана на телевизора за икономия на енергия.

Изберете **Изключване на екрана** и натиснете **OK**. За да включите отново екрана, натиснете който и да било клавиш на дистанционното управление.

## **Автоматично изключване**

Ако не натиснете бутон на дистанционното управление в продължение на 4 часа или ако телевизорът не получава никакъв сигнал в продължение на 10 минути, телевизорът автоматично се изключва с цел пестене на енергия. Ако използвате телевизора като монитор или ако използвате цифров приемник за гледане на телевизия (Set Top Box, STB) и не използвате дистанционното управление на телевизора, деактивирайте таймера за автоматично изключване.

В допълнение към тези еко настройки, вашият телевизор също има настройки, щадящи околната среда от гледна точка на консумацията на енергия.

## **Изключване на неактивни устройства**

Изключете свързаните устройства, съвместими с EasyLink HDMI-CEC (Електронен контрол на консумацията), които са неактивни.

#### **Управление на разхода на енергия**

Авангардното управление на разхода на енергия на този телевизор осигурява най-ефективно използване на енергията. Можете да проверите как вашите лични настройки на телевизора, нивото на яркостта на текущите картини на екрана и условията на околното осветление определят относителната консумация на енергия. За да проверите относителната консумация на енергия . . .

<span id="page-38-2"></span>1. Натиснете и изберете **Настройка**, и натиснете **OK**. 2. Изберете **Гледане на демонстрации** > **Активен контрол**

## **Демонстрация и натиснете OK**.

3. Изберете настройка, за да проверите съответните стойности.

## **Европейски енергиен етикет**

**Европейският енергиен етикет** ви информира за класа на енергийна ефективност на продукта. Колкото по-зелен е класът на енергийна ефективност, толкова по-малко енергия консумира продуктът.

На етикета можете да намерите класа на енергийна ефективност, средното потребление на енергия на продукта при употреба и средното потребление на енергия за 1 година. Стойностите на енергопотребление за този продукт можете да намерите също и на уеб сайта на Philips за вашата страна на адрес **www.philips.com/TV**

## **Край на експлоатационния срок**

## **Изхвърляне на стария продукт и батериите**

Продуктът е разработен и произведен от висококачествени материали и компоненти, които могат да бъдат рециклирани и използвани повторно.

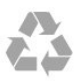

Символът със зачеркнат контейнер за отпадъци означава, че продуктът отговаря на европейската директива 2002/96/EC.

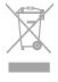

Осведомете се относно местната система за разделно събиране на отпадъците от електрически и електронни продукти.

Съобразявайте се с местните разпоредби и не изхвърляйте старите си продукти с обикновените битови отпадъци. Правилното изхвърляне на старите продукти помага за избягване на евентуални неблагоприятни последствия за околната среда и човешкото здраве.

Продуктът съдържа батерии, за които е в сила европейската директива 2006/66/EC. Тези батерии не могат да се изхвърлят заедно с обикновените битови отпадъци.

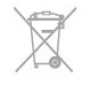

Осведомете се относно местната система за разделно събиране на батерии, тъй като правилният начин на изхвърляне ще помогне за избягване на неблагоприятни последствия за околната среда и човешкото здраве.

## **Приемане за модели PxH/PxT**

- Вход за антена: 75 ома коаксиален (IEC75)

- Честотни диапазони на тунера: Hyperband, S-Channel, UHF, VHF

- DVB: DVB-T (ефирна, антена) COFDM 2K/8K; DVB-T2: само
- за видове телевизори '. . . T/12'; DVB-C (кабелна) QAM
- Възпроизвеждане на аналогово видео: NTSC, SECAM, PAL

- Възпроизвеждане на цифрово видео: MPEG2 SD/HD

- (ISO/IEC 13818-2), MPEG4 SD/HD (ISO/IEC 14496-10)
- Възпроизвеждане на цифров звук (ISO/IEC 13818-3)

## <span id="page-39-0"></span>14.3 **Дисплей**

## <span id="page-39-1"></span>**Тип**

Размер на екрана по диагонал:

- 22Pxx4000 : 51 cm/20 инча
- 24Pxx4000 : 56 cm/22 инча
- 24Pxx5210 : 56 cm/22 инча
- 32Pxx4100 : 81 cm/32 инча
- 40Pxx4100 : 102 cm/40 инча
- 48Pxx4100 : 122 cm/48 инча
- 32Pxx4200 : 81 cm/32 инча
- 40Pxx4200 : 102 cm/40 инча
- 40Pxx6300 : 102 cm/40 инча
- 48Pxx6300 : 122 cm/48 инча
- 55Pxx6300 : 140 cm/55 инча

Разд. способност на дисплея:

- PFxxxxx : 1920x1080p
- PHxxxxx : 1366x768p

## <span id="page-39-2"></span>**Разделителна способност на дисплея**

Компютърни формати - HDMI (разд. способност - скорост на опресняване) 640 x 480 - 60 Hz 800 x 600 - 60 Hz 1024 x 768 - 60 Hz 1280 X 720 - 60 Hz 1280 X 768 - 60 Hz 1280 x 1024 - 60 Hz 1360 x 768 - 60 Hz 1680 x 1050 - 60 Hz\* 1920 x 1080 - 60 Hz\*

Компютърни формати - VGA (разд. способност - скорост на опресняване) 640 x 480 - 60 Hz 800 x 600 - 60 Hz

1024 x 768 - 60 Hz 1280 x 1024 - 60 Hz 1360 x 768 - 60 Hz 1920 x 1080 - 60 Hz\*

Видео формати (разд. способност - скорост на опресняване) 480i – 60 Hz 480p – 60 Hz 576i – 50 Hz 576p – 50 Hz 720p – 50 Hz, 60 Hz 1080i – 50 Hz, 60 Hz 1080p - 24Hz, 25Hz, 30Hz, 50Hz, 60 Hz

\* Само за някои апарати.

### 14.4

## **Power**

Спецификациите на продукта може да се променят без предупреждение. За повече данни за спецификациите на този продукт посетете [www.philips.com/support](http://www.philips.com/support)

#### **Power**

- Захранване от мрежата: АС 220-240 V  $\pm 10\%$
- Температура на околната среда: 5°C 35°C
- Консумация на енергия в режим на готовност: по-малко от 0,3 W

- Функции за пестене на електроенергия: еко режим, изключване на образа (за радио), автоматично изключване, меню "Еко настройки".

Номиналната мощност, посочена на табелката на продукта, е консумираната мощност при използване на продукта в обикновени домашни условия (IEC 62087, издание 2). Максималната мощност, посочена в скоби, е за електротехническа безопасност (IEC 60065, издание 7.2).

## 14.5

## **Размери и тегло**

#### **22Pxx4000**

- без ТВ стойка: Ширина 445,1 mm – Височина 269,7 mm – Дълбочина 45,7 mm – Тегло ±2,67 kg

- с ТВ стойка: Ширина 445,1 mm – Височина 279,3 mm – Дълбочина 112 mm – Тегло  $±2,7$  kg

### **24Pxx4000**

- без ТВ стойка: Ширина 559 mm – Височина 335,8 mm – Дълбочина 54,1 mm – Тегло ±3,2 kg

- с ТВ стойка:

Ширина 559 mm – Височина 344 mm – Дълбочина 112 mm – Тегло ±3,23 kg

## **24Pxx5210**

- без ТВ стойка: Ширина 548,7 mm – Височина 323,1 mm – Дълбочина 37,1 mm – Тегло  $±3,1$  kg

- с ТВ стойка: Ширина 548,7 mm – Височина 336 mm – Дълбочина 99,8 mm – Тегло ±3,15 kg

## **32PFx4100, 32PHx4100/12, 32PHx4100/88, 32Pxx4200**

<span id="page-40-0"></span>- без ТВ стойка: Ширина 726,5 mm – Височина 425,4 mm – Дълбочина 76,8 mm – Тегло ±4,82 kg

- с ТВ стойка: Ширина 726,5 mm – Височина 464,4 mm – Дълбочина 181 mm – Тегло ±5,06 kg

## **32PHT4100/60**

- без ТВ стойка: Ширина 732,5 mm – Височина 428,1 mm – Дълбочина 76,8 mm – Тегло ±5,2 kg

- с ТВ стойка: Ширина 732,5 mm – Височина 461,9 mm – Дълбочина 180,9 mm – Тегло ±5,5 kg

## **40Pxx4100, 40Pxx4200**

- без ТВ стойка: Ширина 918 mm – Височина 531,5 mm – Дълбочина 76,8 mm – Тегло ±8,3 kg

- с ТВ стойка: Ширина 918 mm – Височина 570,4 mm – Дълбочина 255,9 mm – Тегло ±8,87 kg

#### **48Pxx4100**

- без ТВ стойка: Ширина 1081,8 mm – Височина 623,4 mm – Дълбочина 77,8 mm – Тегло ±12,2 kg

- с ТВ стойка: Ширина 1081,8 mm – Височина 662,7 mm – Дълбочина 255,96 mm – Тегло ±12,8 kg

## **40Pxx6300**

- без ТВ стойка: Ширина 911 mm – Височина 528,3 mm – Дълбочина 47,7 mm – Тегло ±9,26 kg

- с ТВ стойка: Ширина 911 mm – Височина 591,6 mm – Дълбочина – 241,5 mm – Тегло ±12 kg

## <span id="page-40-1"></span>**48Pxx6300**

- без ТВ стойка: Ширина 1079,4 mm – Височина 623,1mm – Дълбочина 48,3 mm – Тегло ±12,3 kg

- с ТВ стойка:

Ширина 1079,4 mm – Височина 686,2 mm – Дълбочина 263,6 mm – Тегло ±16 kg

## **55Pxx6300**

- без ТВ стойка:

Ширина 1235 mm – Височина 710,6 mm – Дълбочина 48 mm – Тегло ±17 kg

- с ТВ стойка: Ширина 1235 mm – Височина 776,7 mm – Дълбочина 279 mm – Тегло ±20,5 kg

## 14.6

## **Свързване за Pxx4000**

## **За PxK4000**

## **Гръб на телевизора**

- HDMI 1 ARC: HDMI канал за връщане на аудио
- HDMI 2
- SERV. U: сервизен порт
- VGA: вход за компютър
- SCART (RGB/CVBS): SCART адаптер
- АУДИО ВХОД (DVI/VGA): стерео 3,5 mm минижак
- ЦИФРОВ АУДИО ИЗХОД: SPDIF
- ТВ АНТЕНА: 75 ohm коаксиална (IEC)
- Сателит

## **Отстрани на телевизора**

- CI: Общ интерфейс
- USB
- Слушалки: Стерео 3,5 mm мини жак

## **За PxH4000/PxT4000**

## **Гръб на телевизора**

- HDMI 1 ARC: HDMI канал за връщане на аудио
- HDMI 2
- SERV. U: сервизен порт
- VGA: вход за компютър
- SCART (RGB/CVBS): SCART адаптер
- АУДИО ВХОД (DVI/VGA): стерео 3,5 mm минижак
- ЦИФРОВ АУДИО ИЗХОД: SPDIF
- ТВ АНТЕНА: 75 ohm коаксиална (IEC)

#### **Отстрани на телевизора**

- CI: Общ интерфейс
- USB
- Слушалки: Стерео 3,5 mm мини жак

## 14.7

# **Звук**

- Моно / Стерео

- Подобрение на звука: Incredible Surround, Clear Sound

- Изходна мощност: **Pxx4000**: 6W (RMS @ 10% THD) **Pxx5210**: 10W (RMS @ 10% THD) **Pxx4100/60**: 10W (RMS @ 10% THD) **Pxx4100/12**: 16W (RMS @ 10% THD) **Pxx4100/88**: 16W (RMS @ 10% THD) **Pxx4200**: 16W (RMS @ 10% THD) **Pxx6300**: 20W (RMS @ 15% THD)

## <span id="page-41-0"></span>14.8

# **Мултимедийна**

Забележка: имената на мултимедийните файлове не бива да надвишават 128 символа.

## **Поддържане мултимедийни връзки**

- USB 2.0 (FAT / FAT 32 / NTFS): само свързани USB устройства, консумиращи 500 mA мощност или по-малко.

## **Поддържани файлове с изображения**

- JPEG: \*.jpg, \*.jpeg - PNG: \*.png.jpg

**Поддържани аудио файлове**

- MPEG1: \*.mp3

**Поддържани видео файлове** - \*.avi, \*.mp4, \*.mov, \*.mkv, \*.mpg, \*.mpeg

## **Поддържани формати на субтитри**

- SRT: многоезикова поддръжка

# **Софтуер**

<span id="page-42-1"></span>15.1

<span id="page-42-0"></span>15

# **Актуализиране на софтуера**

## **Актуализация от USB**

Може да се наложи софтуерът на телевизора да бъде актуализиран. За да качите софтуера на телевизора, ви трябва компютър и USB устройство с памет. Използвайте USB устройство с памет с 256 MB свободно пространство. Погрижете се защитата от запис да бъде изключена.

## <span id="page-42-3"></span>**1. Стартирайте актуализирането от телевизора**

За да стартирате актуализирането на софтуера... Натиснете , изберете **Настройка** и натиснете **OK**. Изберете **Актуализация на софтуера** > **USB** и натиснете **OK**.

## **2. Идентифицирайте телевизора**

Поставете USB паметта в една от USB връзките на телевизора.

Изберете **Старт** и натиснете **OK**. На USB устройството с памет се записва идентификационен файл.

## **3. Изтеглете софтуера за телевизора**

Поставете USB паметта в компютъра си. Намерете файла **update.htm** на USB устройството и щракнете двукратно върху него.

## Щракнете върху **Изпрати ИД**.

Ако е наличен нов софтуер, изтеглете файла с разширение .zip.

След изтеглянето разархивирайте файла и копирайте файла **autorun.upg** на USB устройството с памет. Не поставяйте този файл в папка.

## **4. Актуализиране на софтуера на телевизора**

Поставете USB паметта отново в телевизора. Актуализацията започва автоматично. Телевизорът се самоизключва за 10 секунди и отново се включва. Моля, изчакайте.

## **Не . . .**

- използвайте дистанционното управление

- изключвате USB устройството с памет от телевизора

<span id="page-42-2"></span>При спиране на тока по време на актуализиране, в никакъв случай не изваждайте USB устройството с памет от телевизора. Когато дойде токът, актуализирането ще продължи.

## 15.2

.

# **Версия на софтуера**

За да видите текущата версия на софтуера на телевизора . .

- 1. Натиснете и изберете **Настройка,** и натиснете **OK**.
- 2. Изберете **Софтуерни настройки** и натиснете **OK**.

3. Изберете **Информация за текущия софтуер** и вижте **Версия на публикуване.**

4. Натиснете (няколко пъти ако е необходимо), за да затворите менюто.

## 15.3

# **Софтуер с отворен код**

Този телевизор съдържа софтуер с отворен код. С настоящото TP Vision Europe B.V. предлага да предостави, при поискване, пълно копие на съответния изходен код на софтуерните пакети с отворен код, защитени с авторски права и използвани в този продукт, за които съответните лицензи изискват такова предложение.

Това предложение е в сила до три години след закупуване на продукта за всички, които получават тази информация. За да получите изходния код, моля, пишете на английски език до . . .

Intellectual Property Dept. TP Vision Europe B.V. Prins Bernhardplein 200 1097 JB Amsterdam The Netherlands

# <span id="page-43-0"></span>**Отстраняване на неизправности и поддръжка**

## <span id="page-43-1"></span>16.1

## **Отстраняване на неизправности**

## **Канали**

## **При инсталирането не са открити цифрови канали**

Вижте техническите спецификации, за да се уверите, че телевизорът ви поддържа DVB-T или DVB-C в страната ви. Уверете се, че всички кабели са свързани както трябва и че е избрана правилната мрежа.

## **Вече инсталираните канали не са в списъка с канали**

Уверете се, че е избран правилният канал.

## **Общи положения**

## **Телевизорът не се включва**

- Извадете захранващия кабел от контакта. Изчакайте една минута и го включете отново.

- Уверете се, че захранващият кабел е свързан добре.

#### **Пращене при стартиране или изключване**

Когато включвате, изключвате телевизора или преминавате към режим на готовност, чувате пращене от корпуса на телевизора. Пращенето се дължи на нормалното разширяване и свиване на телевизора, когато той се нагрява или охлажда. Това не се отразява на работните му показатели.

#### **Телевизорът не реагира на дистанционното управление**

Телевизорът има нужда от известно време за стартиране. По това време той не реагира на дистанционното управление или контролите за телевизора. Това е нормално.

Ако телевизорът продължи да не реагира на дистанционното управление, можете да проверите дали дистанционното управление работи с помощта на фотоапарат на мобилно устройство. Включете телефона в режим "фотоапарат" и насочете дистанционното управление към обектива на фотоапарата. Ако натиснете който и да било клавиш на дистанционното управление и забележите, че инфрачервеният LED индикатор мига, чрез фотоапарата, дистанционното управление работи. Трябва да се провери телевизорът.

Ако забележите мигането, дистанционното управление може да е счупено или батериите му да са се разредили. Този метод за проверка не е възможен за дистанционни управления, които са сдвоени безжично с телевизора.

## **Телевизорът се превключва на режим на готовност, след като покаже началния екран на Philips**

Когато телевизорът е в режим на готовност се показва начален екран на Philips, след което телевизорът се връща в режим на готовност. Това е нормално. Когато телевизорът бъде изключен от захранването и включен отново, началният екран се показва при следващото стартиране. За да включите телевизора от режим на готовност, включете от дистанционното управление или телевизора.

## **Индикаторът за режим на готовност не спира да мига**

Изключете захранващия кабел от контакта. Изчакайте 5 минути, преди да свържете отново захранващия кабел. Ако мигането се появи отново, свържете се с отдела за обслужване на клиентите за телевизори Philips.

## **Грешен език на менюто**

Сменете езика обратно към своя.

- 1. Натиснете и изберете **Настройка,** и натиснете **OK**.
- 2. Изберете **ТВ настр.** > **Общи настройки** > **Език на менютата** и натиснете **OK**.
- 3. Изберете желания от вас език и натиснете **OK**.

4. Натиснете (няколко пъти ако е необходимо), за да затворите менюто.

## **Снимки**

## **Няма картина/ изкривена картина**

- Уверете се, че антената е свързана с телевизора както трябва.

- Уверете се, че за източник за показване е избрано правилното устройство.

- Уверете се, че външното устройство или източник е свързан както трябва.

## **Звук без картина**

- Уверете се, че настройките за картината са зададени правилно.

## **Слабо приемане на сигнал от антената**

- Уверете се, че антената е свързана с телевизора както трябва.

- Високоговорители, незаземени озвучителни устройства, неонови светлини, високи сгради и други големи обекти могат да повлияят на качеството на приемане. Ако е възможно, опитайте да подобрите качеството на приемане, като промените посоката на антената или отдалечите устройствата от телевизора.

- Ако приемането е лошо само за един канал, направете фини настройки за него.

## **Лоша картина от устройство**

- Уверете се, че устройството е свързано както трябва. - Уверете се, че настройките за картината са зададени правилно.

#### **Настройките на картината се променят след време**

Уверете се, че **Място** е зададено като **Вкъщи**. Можете да промените и запазите настройките в този режим.

#### **Появява се рекламен банер**

Уверете се, че **Място** е зададено като **Вкъщи**.

#### **Картината не съвпада с екрана**

Променете към различен формат на картината. Натиснете **.** 

## **Форматът на картината се променя при различните**

#### **канали**

Изберете формат на картината, различен от "Авто".

## **Позицията на картината е неправилна**

Сигналите с изображения от някои устройства е възможно да не съвпадат правилно с екрана. Проверете изхода на сигнала на свързаното устройство.

#### **Картината на компютъра е нестабилна**

Уверете се, че компютърът ви използва поддържана разделителна способност и честота на опресняване.

## **Звук**

#### **Няма звук или звукът е с лошо качество**

Ако не бъде разпознат аудио сигнал, телевизорът автоматично изключва аудио изхода — това не е признак на повреда.

- Уверете се, че настройките на звука са зададени правилно.

- Уверете се, че всички кабели са свързани както трябва.

- Уверете се, че звукът не е изключен или зададен на нула. - Уверете се, че аудио изходът на телевизора е свързан с аудио входа на системата за домашно кино.

<span id="page-44-0"></span>- От високоговорителите на системата за домашно кино следва да се чува звук.

<span id="page-44-1"></span>- За някои устройства може да е необходимо да активирате HDMI аудио изход ръчно. Ако HDMI звукът вече е активиран, но все така не чувате звук, опитайте да смените цифровия аудио формат на устройството на PCM (Pulse Code Modulation). За инструкции се обърнете към приложената към устройството ви документация.

## **Връзки**

### **HDMI**

- Забележете, че поддръжката на HDCP (High-bandwidth Digital Content Protection) може да удължи времето, необходимо за показване на съдържание от HDMI устройство на телевизора.

- Ако телевизорът не разпознае HDMI устройството и не се покаже картина, превключете източника от едно устройство към друго и обратно.

- Ако се появят смущения в звука, уверете се, че изходните настройки от HDMI устройството са правилни.

- Ако използвате адаптер HDMI към DVI или кабел HDMI към DVI, уверете се, че е свързан допълнителен аудио кабел към AUDIO IN (само минижак), ако е наличен.

## **EasyLink не работи**

- Уверете се, че устройствата ви с HDMI са съвместими с HDMI-CEC. Функциите на EasyLink работят само с устройства, които са съвместими с HDMI-CEC.

#### **Не се показва икона за сила на звука**

- Това е нормално, когато е свързано аудио устройство с HDMI-CEC.

## **Не се показват снимки, видео и музика от USB устройство**

- Уверете се, че устройството за съхранение с USB е зададено на съответстващо на Mass Storage Class, според описанието в документацията му.

- Уверете се, че устройството за съхранение с USB е съвместимо с телевизора.

- Уверете се, че файловите формати за картината и звука се поддържат от телевизора.

#### **Накъсано възпроизвеждане на файлове от USB**

- Работните показатели при прехвърляне от устройството за съхранение с USB могат да ограничат прехвърлянето на данни към телевизора, което води до лошо възпроизвеждане.

## 16.2

## **Регистриране**

Регистрирайте телевизора си, за да ползвате най-различни предимства, включително пълна поддръжка (включително изтегляне на файлове), привилегирован достъп до информация за нови продукти, ексклузивни оферти и отстъпки, шанс за печалби и дори участие в специални анкети за нови продукти.

Отидете на адрес **www.philips.com/welcome**

# **Помощ**

Този телевизор предоставя екранна помощ.

## **Отваряне на"Помощ"**

- 1. Натиснете за да отворите менюто "Начало".
- 2. Изберете **Помощ** и натиснете **OK**.

UMv 4000150907-20141103

<span id="page-45-0"></span>16.4

# **Онлайн помощ**

За разрешаване на всякакъв вид проблеми, свързани с телевизорите на Philips, можете да се обърнете към нашата онлайн поддръжка. Изберете език и въведете номера на модела на своя продукт.

## Отидете на адрес **www.philips.com/support.**

В сайта за поддръжка ще намерите телефонния номер за вашата страна, на който можете да се свържете с нас, както и отговори на някои често задавани въпроси (ЧЗВ). В някои страни можете да говорите онлайн с наш сътрудник и да зададете своя въпрос директно или да го изпратите по имейла.

Можете да изтеглите нов софтуер за телевизора си, както и наръчник на потребителя, който да четете на компютъра си.

## <span id="page-45-1"></span>16.5

# **Помощ на клиенти/ Ремонт**

За поддръжка и ремонт можете да се обадите в Центъра за обслужване на потребители във вашата страна. Телефонният номер ще намерите в печатната документация, придружаваща телевизора. Или направете справка с нашия уеб сайт **www.philips.com/support** .

## **Номер на модела и сериен номер на телевизора**

Възможно е да ви бъдат поискани номерът на модела и серийният номер на телевизора. Тези номера ще намерите на етикета на опаковката или на табелката на гърба или отдолу на телевизора.

## **А** Предупреждение

Не опитвайте сами да ремонтирате телевизора. Това може да доведе до сериозно нараняване, непоправими щети по телевизора или да отмени гаранцията ви.

# <span id="page-46-0"></span>**Безопасност и**

# **поддръжка**

<span id="page-46-1"></span>17.1

# **Безопасност**

## **Важно**

Прочетете и разберете всички инструкции за безопасността преди да използвате телевизора. Гаранцията става невалидна в случай на повреда, причинена от неспазване на инструкциите.

## **Предпазване на телевизора от падане**

Винаги използвайте предоставената конзола за стена, за да предпазите телевизора от падане. Монтирайте конзолата и фиксирайте телевизора към нея дори когато го разполагате на пода.

Можете да намерите указанията за монтиране в Ръководството за бърз старт, придружаващо телевизора. Ако сте загубили ръководството, можете да го изтеглите от [www.philips.com](http://www.philips.com)

За да изтеглите ръководството за бърз старт, потърсете го, като използвате номера на вида продукт на вашия телевизор.

## **Опасност от токов удар или пожар**

- Никога не излагайте телевизора на дъжд или вода. Никога не поставяйте съдове с течности, като вази, в близост до телевизора.

Ако върху телевизора бъде излята течност го изключете от контакта незабавно.

Свържете се с отдела за грижи за клиенти на Philips за проверка на телевизора, преди да го използвате.

- Никога не излагайте телевизора, дистанционното управление или батериите на прекомерна топлина. Никога не ги поставяйте близо до свещи, открит огън или други източници на топлина, включително директна слънчева светлина.

- Никога не поставяйте предмети във вентилационните отвори или в други отвори на телевизора.

- Никога не поставяйте тежки предмети върху захранващия кабел.

- Избягвайте упражняването на натиск върху щепселите на захранването. Разхлабените щепсели може да причинят искрене или пожар. Не опъвайте захранващия кабел, когато завъртате екрана на телевизора.

щепсела на телевизора от контакта. При изключване от захранването винаги дърпайте щепсела, а не самия кабел. Погрижете се винаги да имате свободен достъп до щепсела, захранващия кабел и електрическия контакт.

## **Опасност от нараняване или повреда на телевизора**

- За повдигане и носене на телевизор, който тежи повече от 25 килограма (55 фунта), са необходими двама души.

- Ако монтирате телевизора на стойка, използвайте само предоставената. Закрепете го към нея здраво. Поставете телевизора на равна и хоризонтална повърхност, която може да издържи теглото на телевизора и стойката.

- Когато монтирате телевизора на стена, се уверете, че конструкцията може безопасно да издържи теглото на телевизора. TP Vision не носи отговорност за неправилен стенен монтаж, довел до нещастен случай, нараняване или щети.

- Някои части на този продукт са изработени от стъкло. Бъдете внимателни, за да избегнете нараняване или повреда.

## **Риск от повреда на телевизора!**

Преди да включите телевизора в контакта, се уверете, че напрежението на мрежата отговаря на стойността, посочена на гърба на телевизора. Не включвайте телевизора в контакта, ако напрежението е различно.

## **Опасност от нараняване**

Следвайте тези предпазни мерки, за да избегнете падане на телевизора и нараняване:

- Никога не поставяйте телевизора на повърхност, покрита с плат или друг материал, който може да бъде издърпан.

- Уверете се, че никоя част на телевизора не стърчи извън ръбовете на повърхността на монтиране.

- Никога не поставяйте телевизора върху висока мебел (като рафт за книги), без първо да закрепите съответната мебел и самия телевизор към стената или към друга подходяща опора.

- Обяснете на децата какви опасности крие катеренето по мебелите, за да се достигне телевизора.

## **Опасност от поглъщане на батерии!**

Дистанционното управление може да съдържа батерии тип копче, които лесно могат да бъдат погълнати от малки деца. Винаги пазете тези батерии далеч от достъпа на деца.

- За да изключите телевизора от захранването, извадете

## **Опасност от прегряване**

Никога не поставяйте телевизора в твърде тясно пространство. Винаги оставяйте около него най-малко 10 см (4 инча) свободно пространство за вентилация. Погрижете се вентилационните отвори на телевизора да не бъдат закривани от завеси или други предмети.

## **Гръмотевични бури**

Изключвайте телевизора от контакта и антената преди гръмотевични бури.

По време на гръмотевични бури никога не докосвайте никоя част на телевизора, захранващия кабел или кабела на антената.

## **Опасност от увреждане на слуха**

Избягвайте използване на слушалки с голяма сила на звука или за продължително време.

## **Ниски температури**

Ако телевизорът е транспортиран при температури под 5 °C (41 °F), разопаковайте го и изчакайте температурата на телевизора да се изравни със стайната, преди да го включите в електрически контакт.

## **Влажност**

В редки случаи, в зависимост от температурата и влажността, може да се образува лек конденз отвътре на стъклото на екрана (при някои модели). За да предотвратите това, не излагайте телевизора на пряка слънчева светлина, високи температури или прекалена влажност. В случай на образуване на конденз, той ще изчезне по естествен начин, когато телевизорът работи няколко часа.

Влагата от конденза няма да повреди телевизора или да доведе до неправилно функциониране.

# <span id="page-47-0"></span>17.2

## **Поддръжка на екрана**

- Никога не докосвайте, не натискайте, не търкайте и не удряйте екрана с каквито и да е предмети.

- Изключете телевизора от контакта, преди да го почиствате.

- Почиствайте телевизора и рамката с мека влажна кърпа и забърсвайте внимателно. Никога не използвайте вещества като спирт, химикали или домакински почистващи

препарати за телевизора.

- За да избегнете деформации и избледняване на цвета, избърсвайте капчиците вода възможно най-скоро.

Избягвайте статичните изображения, доколкото е възможно. Статичните изображения са изображения, които остават на екрана за дълго време. Статичните изображения включват екранни менюта, черни ленти, текущия час и др. Ако трябва да използвате статични изображения, намалете контраста и яркостта на екрана, за да избегнете повреда на екрана.

# <span id="page-48-0"></span>**Условия за ползване, авторски права и лицензи**

## <span id="page-48-1"></span>18.1

## **Условия за ползване**

2015 © TP Vision Europe B.V. Всички права запазени.

Този продукт е пуснат на пазара от TP Vision Europe B.V. или едно от подразделенията на компанията, по-долу наричана TP Vision, която е производител на продукта. TP Vision е гарант по отношение на телевизора, с който тази брошура е опакована. Philips и емблемата с щита на Philips са регистрирани търговски марки на Koninklijke Philips N.V.

Спецификациите могат да се променят без предупреждение. Търговските марки са собственост на Koninklijke Philips N.V или на съответните си притежатели. TP Vision си запазва правото да променя продуктите си по всяко време без задължението да внася съответните промени във вече доставени продукти.

<span id="page-48-2"></span>Печатните материали, опаковани заедно с телевизора и ръководството, съхранявано в паметта на телевизора или изтеглено от уебсайта на Philips, се считат за подходящи за предназначението на системата.

Материалите в това ръководство се считат за подходящи за предназначението на системата. Ако продуктът или отделните му модули или процедури се използват за цели, различни от посочените в него, трябва да се получи потвърждение на тяхната пригодност и валидност. TP Vision Europe B.V. гарантира, че самият материал не нарушава патенти на САЩ. Не се изразява или подразбира никаква друга гаранция. TP Vision Europe B.V. не носи отговорност нито за грешки в съдържанието на този документ, нито за проблеми, породени от съдържанието на този документ. Грешките, за които е съобщено на Philips, ще бъдат адаптирани и публикувани на уебсайта за поддръжка на Philips възможно най-бързо. Условия на гаранцията Опасност от нараняване, повреда на телевизора или отмяна на гаранцията! Никога не опитвайте да ремонтирате телевизора сами. Използвайте телевизора и аксесоарите само съгласно предназначението на производителя. Знакът за предупреждение, отпечатан на гърба на телевизора, сочи опасност от токов удар. Никога не сваляйте капака на телевизора. Винаги се свързвайте с отдела за поддръжка на клиенти за обслужване или ремонт телевизори Philips. Всяка операция, която е изрично забранена в това ръководство, или всякакви промени и процедури по сглобяване, които не са препоръчани или позволени в това ръководство, отменят гаранцията. Характеристики на пикселите. Този LCD/LED продукт има висок брой цветни пиксели. Въпреки, че има 99,999% или повече ефективни

пиксели, възможно е постоянното появяване на черни точки или ярки светещи точки (червени, зелени или сини). Това е структурна характеристика на дисплея (съгласно общите промишлени стандарти) и не е повреда. CE съответствие Този продукт е в съответствие със съществените изисквания и други съответни положения на Директива 2006/95/EC (Ниско напрежение), 2004/108/EC (EMC) и 2011/65/EU (ROHS). Съответствие с EMF TP Vision Europe B.V. произвежда и продава много продукти, насочени към потребители, които, както много електронни изделия, най-общо имат способността да излъчват и приемат електромагнитни сигнали. Един от водещите Бизнес принципи на Philips е да се вземат всички необходими мерки за безопасността за здравето за продуктите, съответствие с всички приложими правни изисквания и пълно съблюдаване на стандартите за електромагнитни полета (EMF), приложими към момента на производство на продуктите. Philips цели да разработва, произвежда и продава продукти, които не причиняват нежелани ефекти за здравето. TP Vision потвърждава, че, при правилно боравене с продуктите съгласно предназначението им, те са безопасни за използване според наличните към днешна дата научни данни. Philips играе активна роля в разработката на международните стандарти за безопасност и електромагнитни полета (EMF), което позволява на Philips да предвижда развитието на стандартизацията за ранно интегриране в продуктите.

## 18.2

## **Авторски права и лицензи**

## **HDMI**

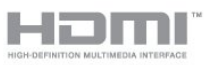

## **HDMI®**

Термините HDMI и HDMI High-Definition Multimedia Interface (мултимедиен интерфейс за висока детайлност), и логото на HDMI са търговски марки или регистрирани търговски марки на HDMI Licensing LLC в САЩ и в други страни.

## **Dolby**

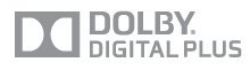

## **Dolby®**

Произведен по лиценз на Dolby Laboratories. Dolby и символът с двойно D са търговски марки на Dolby Laboratories.

## **MHEG софтуер**

Авторското право върху MHEG софтуера (Софтуера), съдържащ се в този телевизор (този продукт) и включен, за да ви позволи да използвате интерактивни телевизионни функции, е собственост на S&T CLIENT SYSTEMS LIMITED (Собственика). Можете да използвате Софтуера само заедно с този продукт.

## **Kensington**

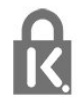

Kensington и MicroSaver са регистрирани в САЩ търговски марки на ACCO World Corporation с публикувани регистрации и заявки за регистрация, намиращи се в процес на обработка в други страни по света.

## **Други търговски марки**

Всички други регистрирани и нерегистрирани търговски марки са собственост на съответните им притежатели.

# <span id="page-50-0"></span>**Индекс**

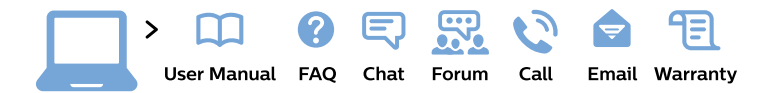

#### www.philips.com/support

България Грижа за клиента 02 4916 273 (Национапен номер)

België/Belgique Klantenservice/ **Service Consommateurs** 02 700 72 62  $(0.15 \in \text{/min.})$ 

Bosna i Hercegovina Potpora potrošačima 033 941 251 (Lokalni poziv)

Republika Srbija Potpora potrošačima 011 321 6840 (Lokalni poziv)

Česká republika Zákaznická podpora 228 880 895 (Mistni tarif)

**Danmark** Kundeservice 3525 8314

**Deutschland** Kundendienst 069 66 80 10 10 (Zum Festnetztarif ihres Anbieters)

Ελλάδα Τμήμα καταναλωτών 2111983028 (Διεθνής κλήση)

Eesti Klienditugi 668 30 61 (Kohalikud kõned)

España Atencion al consumidor 913 496 582  $(0,10€ + 0,08€/min.)$ 

**France** Service Consommateurs 01 57 32 40 50 (coût d'un appel local sauf surcoût éventuel selon opérateur réseau)

Hrvatska Potpora potrošačima 01777 66 01 (Lokalni poziv)

Indonesia Consumer Care 0800 133 3000

**Ireland Consumer Care** 015 24 54 45 (National Call)

Italia Servizio Consumatori 0245 28 70 14 (Chiamata nazionale)

Қазақстан Республикасы байланыс орталығы 810 800 2000 00 04 (стационарлық нөмірлерден Қазақстан Республикасы бойынша қоңырау шалу тегін)

Latvija Klientu atbalsts 6616 32 63 (Vietěiais tarifs)

Lietuva Klientu palaikymo tarnyba 8 521 402 93 (Vietinais tarifais)

Luxembourg Service Consommateurs 24871100 (Appel nat./Nationale Ruf)

Magyarország Ügyfélszolgálat  $(061) 700 81 51$ (Belföldi hívás)

Malaysia Consumer Care 1800 220 180

**Nederland** Klantenservice 0900 202 08 71 (1€/gesprek)

Norge Forbrukerstøtte 22 97 19 14

Österreich Kundendienst 0150 284 21 40  $(0,05€/Min.)$ 

Республика Беларусь Контакт Пентр 8 10 (800) 2000 00 04 (бесплатный звонок по Республике Беларусь со стационарных номеров)

Российская Федерация **Контакт Пентр** 8 (800) 220 00 04 (бесплатный звонок по России)

Polska Wsparcie Klienta 22 397 15 04 (Połączenie lokalne)

Portugal Assistência a clientes 800 780 068 (0.03€/min. - Móvel  $0,28€/min.)$ 

România Serviciul Clienti 031 630 00 42 (Tarif local)

Schweiz/Suisse/Svizzera Kundendienst/ Service Consommateurs/Servizio Consumatori 0848 000 291 (0,04 CHF/Min)

Slovenija Skrb za potrošnike 01 88 88 312 (Lokalni klic)

Slovensko Zákaznícka podpora 02 332 154 93 (vnútroštátny hovor)

Suomi Finland Kuluttajapalvelu 09 88 62 50 40

**Sverige** Kundtjänst 08 57 92 90 96

Türkiye Tüketici Hizmetleri 0 850 222 44 66

Україна Служба підтримки споживачів 0-800-500-480 (дзвінки зі стаціонарних телефонів безкоштовні)

**United Kingdom** Consumer Care 020 79 49 03 19 (5p/min BT landline)

Argentina **Consumer Care** 0800 444 77 49 - Buenos Aires 0810 444 7782

**Brasil** Suporte ao Consumidor 0800 701 02 45 - São Paulo 29 38 02 45

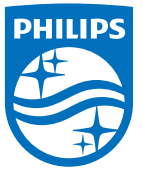

All registered and unregistered trademarks are property of their respective owners. Specifications are subject to change without notice. Philips and the Philips' shield emblem are trademarks of Koninklijke Philips N.V. and are used under license from Koninklijke Philips N.V. 2015 © TP Vision Europe B.V. All rights reserved. philips.com